# **Monetra**® **Software Installation Guide**

**Installation and Maintenance Guide v7.6 Updated September 2011**

Copyright 1999-2011 Main Street Softworks, Inc.

The information contained herein is provided "As Is" without warranty of any kind, express or implied, including but not limited to, the implied warranties of merchantability and fitness for a particular purpose. There is no warranty that the information or the use thereof does not infringe a patent, trademark, copyright, or trade secret.

Main Street Softworks, Inc. shall not be liable for any direct, special, incidental, or consequential damages resulting from the use of any information contained herein, whether resulting from breach of contract, breach of warranty, negligence, or otherwise, even if Main Street has been advised of the possibility of such damages. Main Street reserves the right to make changes to the information contained herein at anytime without notice. No part of this document may be reproduced or transmitted in any form or by any means, electronic or mechanical, for any purpose, without the express written permission of Main Street Softworks, Inc.

# **Table of Contents**

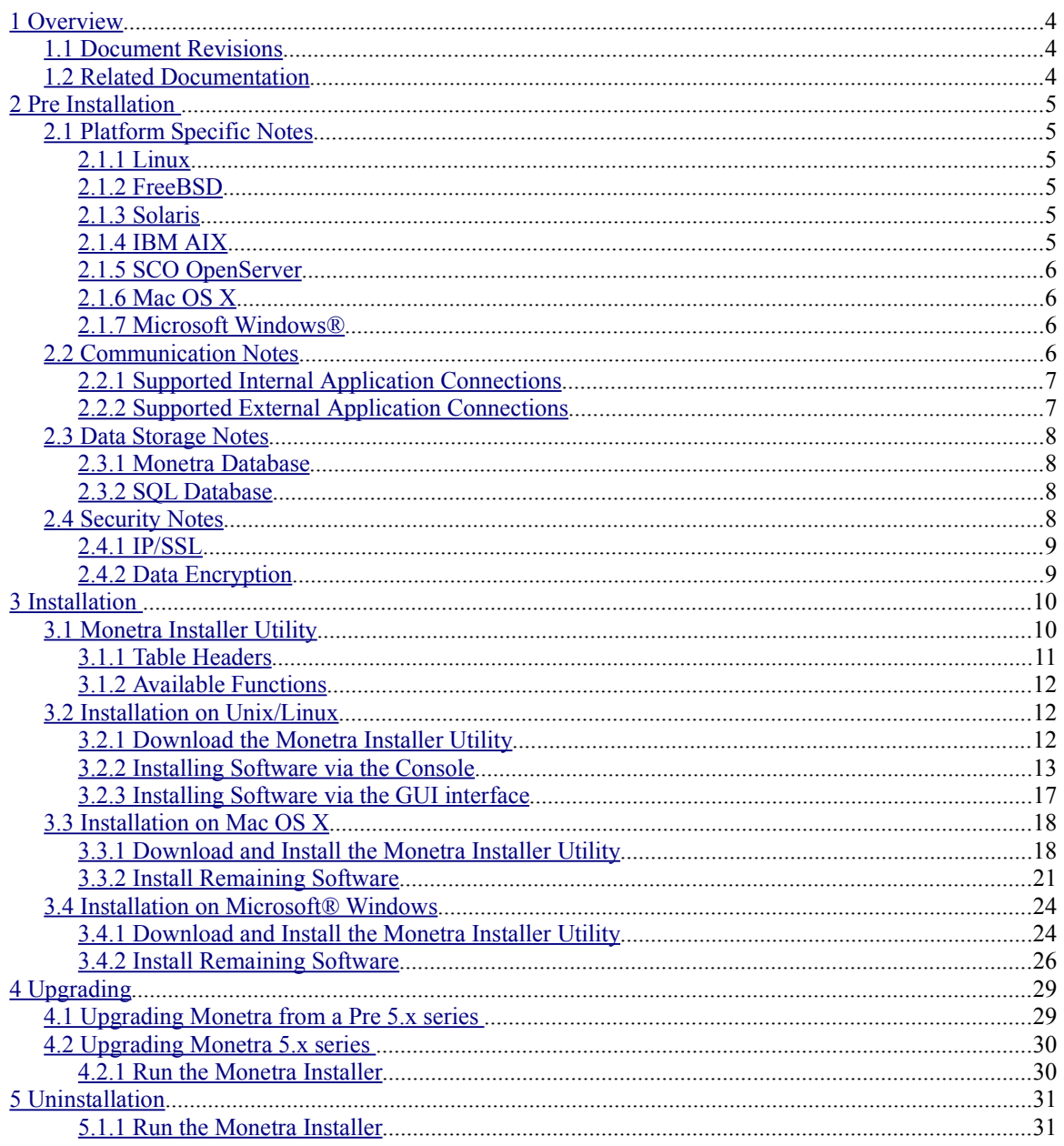

# <span id="page-3-0"></span>1 Overview

# <span id="page-3-2"></span>1.1 Document Revisions

This document was recreated on 10/17/2006. Document updated to reflect changes in Monetra up to version 7 update 6.2 [Sep, 2011]

# <span id="page-3-1"></span>1.2 Related Documentation

- Monetra Installation Guide
- Monetra Configuration Guide
- Monetra Secure Implementation Guide

# <span id="page-4-4"></span>2 Pre Installation

The very first step in installing Monetra will be ensuring that your platform is *ready to go*. Major points of interest include system communications, data storage and payment application security.

# <span id="page-4-3"></span>2.1 Platform Specific Notes

Designed in C and conforming to POSIX standards, Monetra runs on many of today's most advanced operating systems including Linux, FreeBSD, Mac OS X and Microsoft Windows. We have outlined some notes below to point out platform-specific information you should be aware of prior to installing Monetra.

Please reference our OS Support FAQ for more OS support policies: http://www.monetra.com/faq/support/01\_os\_policy.html

#### <span id="page-4-2"></span>2.1.1 Linux

Monetra is a self-contained application developed on the Linux platform and ported to other OS's. Multiple Linux distributions are supported (even hand crafted); its only requirement for Linux systems is that you have a supported version of GLIBC on your machine:

Your version must be at 2.3.2 or higher

http://www.gnu.org/software/libc/libc.html

#### <span id="page-4-1"></span>2.1.2 FreeBSD

Monetra has been ported and tested to run optimally on the FreeBSD 7 and FreeBSD 8 series.

#### <span id="page-4-0"></span>2.1.3 Solaris

Monetra has been ported and tested to run optimally on Sun Solaris 8, Sun Solaris 9 and Oracle Solaris 10 (for SPARC).

#### **Note:**

• The Monetra Installer may need to add user accounts to the system and does so via the useradd -m \${USER} method. You must properly configure your system to allow this, specifically, you need to set up the default home directory. Most sysadmins most likely will have already done this, but if not, this is an easy way:

mkdir -p /export/home useradd -D -b /export/home

- GNU gzip in order to extract our Monetra Installer package
	- Current versions appear to include this already, if not, download from  [http://sunfreeware.com](http://sunfreeware.com/)
- A suitable random number/entropy source. This is used for cryptographic operations.
	- Solaris 9 and 10 already have this, and fully patched versions of Solaris 8 (#112438) do as well

• If not, either install patch #112438 or<http://www.cosy.sbg.ac.at/~andi/SUNrand/>

#### <span id="page-5-3"></span>2.1.4 IBM AIX

Monetra has been ported and tested to run optimally on IBM AIX 5.3+

#### **Note:**

Requires 5.3 TL11 or higher.

#### <span id="page-5-2"></span>2.1.5 SCO OpenServer

Monetra has been ported and tested to run optimally on SCO OpenServer release 5 and 6

#### **Notes:**

- GNU gzip in order to extract our Monetra Installer package
	- v6 has it already
	- v5 Available from:<ftp://ftp2.sco.com/pub/skunkware/osr5/vols/gzip-1.2.4-VOLS.tar>
- A suitable random number/entropy source. This is used for cryptographic operations.
	- v6 and v5.0.7 appear to already include PRNGd. But if not for some reason, available here:
		- •<ftp://ftp2.sco.com/skunkware/osr5/vols/prngd-0.9.23-VOLS.tar>
	- If installing the skunkware PRNGd, the socket listens at a non-standard location so a symlink is necessary:

ln -sf /usr/local/var/prngd/prngd-pool /dev/egd-pool

#### <span id="page-5-1"></span>2.1.6 Mac OS X

Monetra has been ported and tested to run optimally on Mac OS X 10.5, 10.6 and 10.7

#### <span id="page-5-0"></span>2.1.7 Microsoft Windows®

Monetra has been ported and tested to run optimally on all x86/amd64 versions of Microsoft Windows still supported by Microsoft including: 7, Visa, XP, Server 2008/2003

#### **Note:**

To remain compliant with PCI/CISP and other security standards you must be able to provide OS level security patches to your systems and thus, you must be running a vendor supported OS.

## <span id="page-6-2"></span>2.2 Communication Notes

Monetra is classified as a "middleware" software product. With that said, Monetra must be set up to provide both "internal" and "external" connections. It is helpful to keep in mind what communication functionality is required prior to setting up the engine.

#### <span id="page-6-1"></span>2.2.1 Supported Internal Application Connections

I**nternal:** These connections facilitate communication between Monetra and the client application (like POS and WWW).

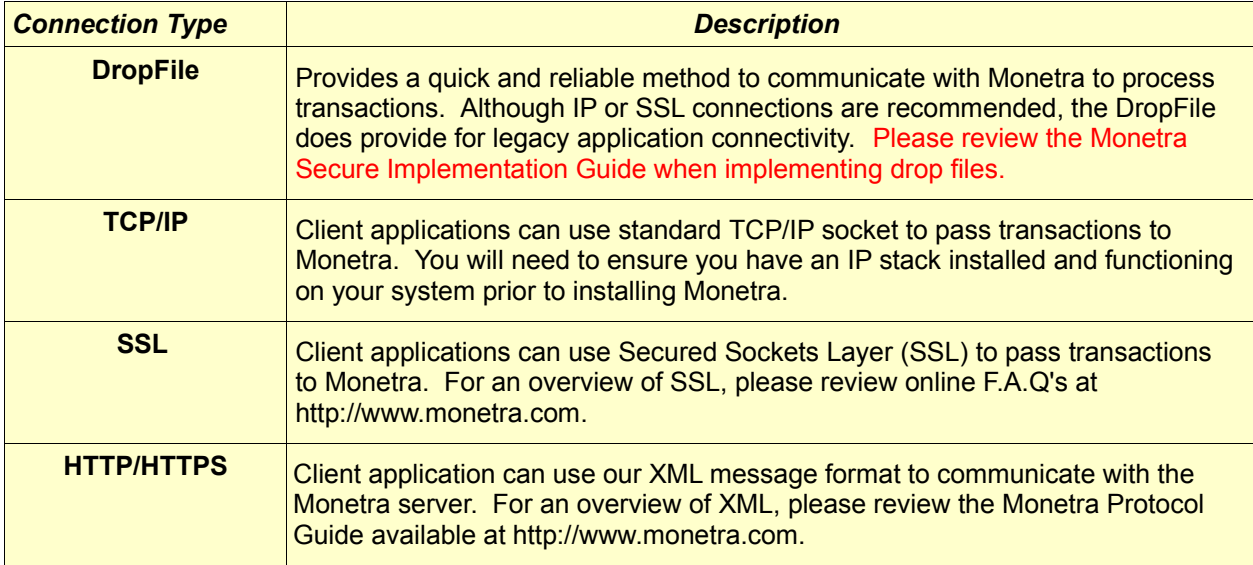

#### <span id="page-6-0"></span>2.2.2 Supported External Application Connections

**External:** These connections facilitate communication between the Monetra Payment engine and the processing institutions. Currently Monetra can utilize modems, HTTPS (Internet) and Frame Relay (IP) connections for outbound processing.

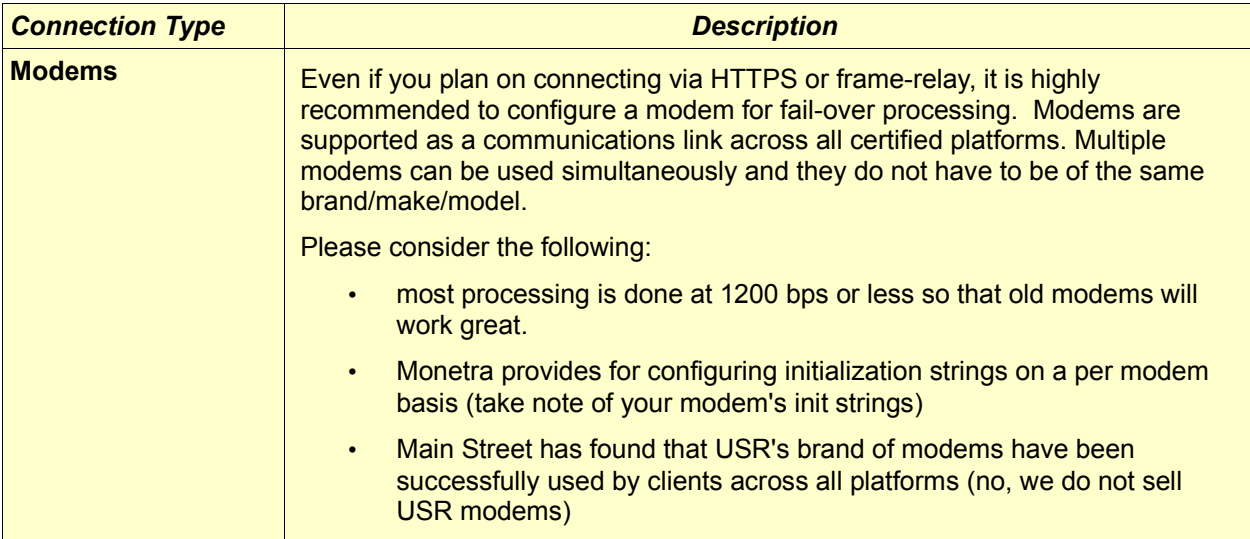

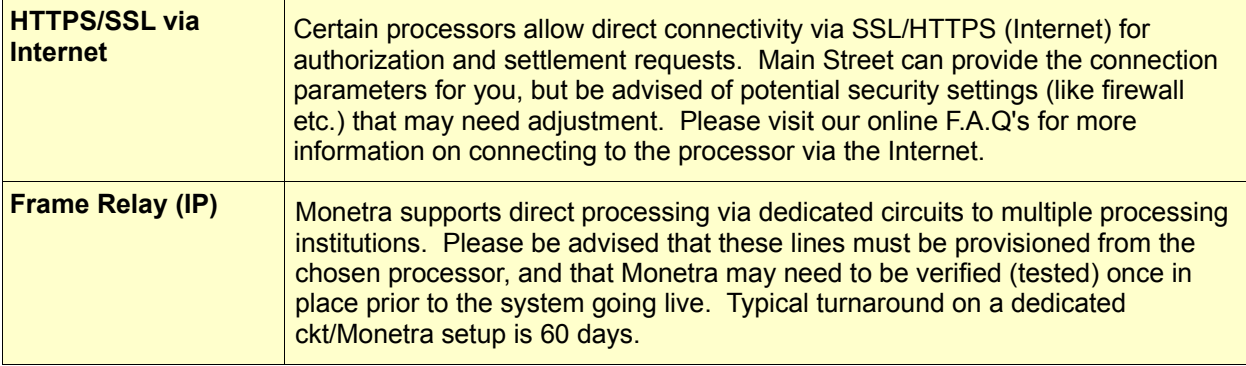

# <span id="page-7-3"></span>2.3 Data Storage Notes

Monetra allows you to choose between the default SQLite database OR an SQL database of your choice. Both database layouts are structured the same within Monetra, so neither will give you more functionality in Monetra than the other. Any decision between the two should be based on redundancy/volume.

#### <span id="page-7-2"></span>2.3.1 Monetra Default Database

The default SQLite is provided to be used where the use of an external SQL database server is not convenient. Drawbacks to this database are audit-level query performance and data replication provided by most external SQL databases (i.e. Oracle, MySQL, PostgreSQL).

#### <span id="page-7-1"></span>2.3.2 SQL Database

SQL database support in Monetra is targeted towards high transaction load servers where hundreds of thousands to millions of transactions will be initiated each year (or even each month!). SQL databases provide the speed and reliability needed to store and recall high-volume transaction data.

Prior to installing Monetra, ensure that you have your database properly installed with the following parameters configured:

- **Database:** Create a database or tablespace for explicit use by Monetra.
- **Security:** Set the permissions on the database and note the username and password for the "Monetra" database (for future configuration entries).
- **Connection:** If the database is a remote machine, note the IP address and port number used to connect (for future configuration entries).

#### **Note:**

If you use MYSQL, please read this! Monetra requires the use of at least MySQL v5

### <span id="page-7-0"></span>2.4 Security Notes

Monetra provides an advanced solution for the security-conscious company. Whether it's getting the transaction to Monetra securely or how Monetra handles that transaction once it's been received, our primary focus while developing Monetra was the security of our clients' customer data.

**Note:** Please review the *Monetra Secure Implementation Guide* for further information.

#### <span id="page-8-1"></span>2.4.1 IP/SSL

If you will be running Monetra in IP mode, you may want to consider securing your communications via (SSL) or other similar encryption schema. It is also recommended to deploy Monetra's extended firewall rule set features as outlined in the secure implementation guide.

#### <span id="page-8-0"></span>2.4.2 Data Encryption

Monetra fully supports *strong algorithmic encryption* to provided safe data storage. Multiple algorithms and key-lengths may be used so please review the *Monetra Secure Implementation Guide* prior to setting any values.

# <span id="page-9-2"></span><span id="page-9-1"></span>3.1 Monetra Installer Utility

As of version 5.0, Main Street provides an advanced Installation and Update utility for all supported platforms called the *Monetra Installer.* The utility is provided in both Graphical (GUI) and command line (console) binary executable form.

The installation instructions provided in this manual describe the procedures when using the Monetra Installer. If you have a need to install software without using the Installer Utility then please contact [support@monetra.com](mailto:support@monetra.com)

**Example:** Screen shots of the Installer running on multiple platforms can be viewed below:

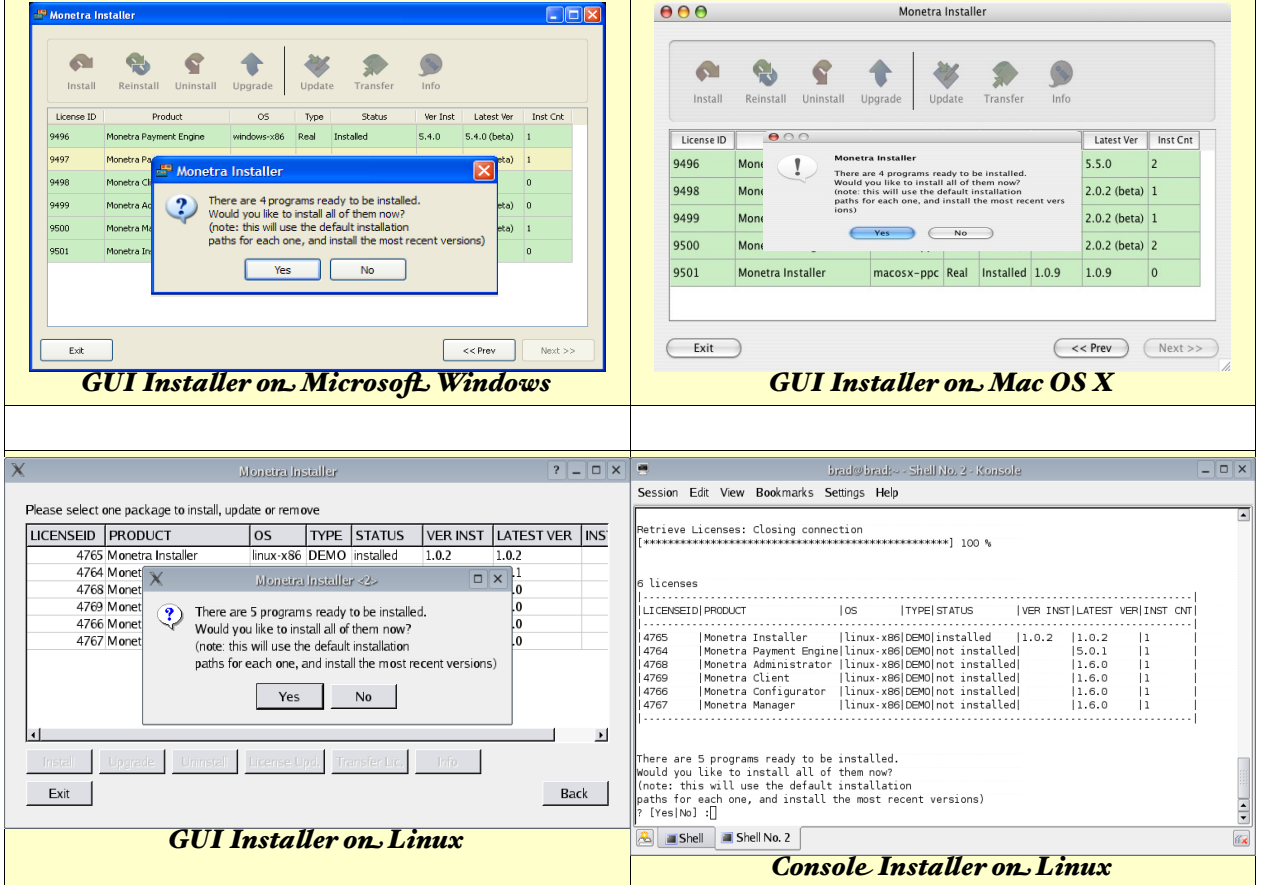

#### <span id="page-9-0"></span>3.1.1 Table Headers

When you are logged into the installer, you should be presented with a table displaying the following header information: Note: Rows in GREEN indicate Installed, rows in YELLOW indicate an upgrade is available, rows in RED indicate an available license that is not installed and rows in GREY indicate a license that is unavailable.

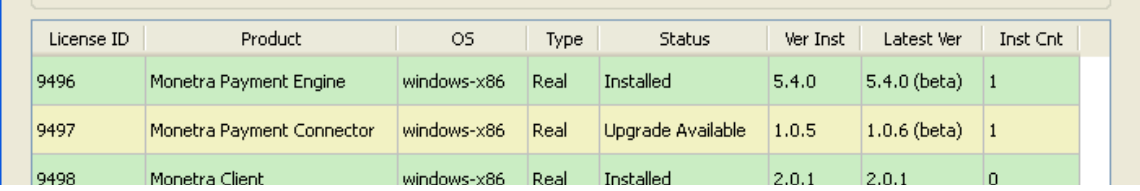

**LICENSEID:** This is the license number on file for any particular software product.

**PRODUCT:** This is the friendly name of the software product as licensed.

**OS:** This represents the operating system and architecture of the software product licensed.

**TYPE:** This defines whether or not the license is REAL or a DEMO.

**STATUS:** This notifies user if the software is installed or not.

**VER INST:** This represents the software version installed on the system.

**Latest Ver:** This represents newest version available.

**INST CNT:** This represents the number of times the software has been installed/reinstalled.

#### <span id="page-10-1"></span>3.1.2 Available Functions

The Monetra Installer utility provides for the following Functions...

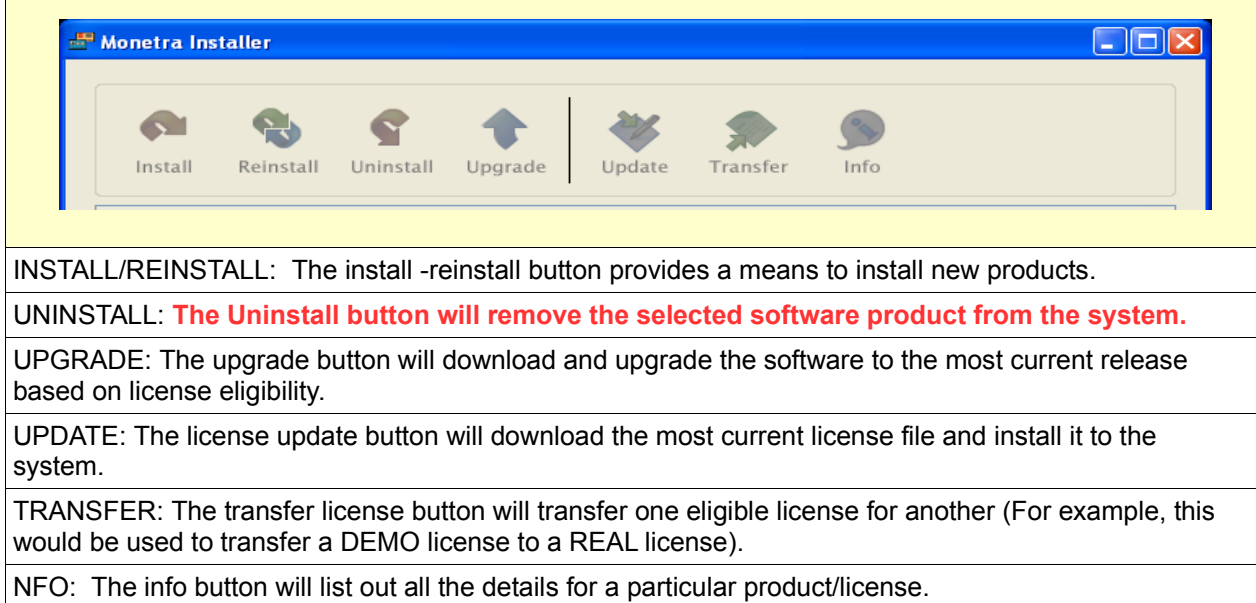

### <span id="page-10-0"></span>3.2 Installation on Unix/Linux

While the instructions provided in this section are targeted towards Linux users, the information applies to all Unix/Unix\_like Operating environments.

NOTE: These instructions assume the target server has a functioning Internet connection. If you need to download the software onto a CDROM then please contact support@monetra.com

#### <span id="page-11-0"></span>3.2.1 Download the Monetra Installer Utility

- Visit our website at [http://www.monetra.com/downloads.html](http://www.monetra.com/)
- Download the Monetra Installer for your version of GLIBC (download section at top)
- Once downloaded, extract the tarball

#### **gunzip -c monetrainstaller-linux-x86-glibc23-1.0.9.tar.gz | tar xvpf -**

• Enter directory created

#### **cd monetrainstaller-linux-x86-glibc23-1.0.9**

• Run the monetra installer utility. Note, if you do not have a windowing environment set up (i.e. X-Windows), then use the console application.

#### **./monetrainstaller\_console**

If you do have X-Windows running you may run the graphical installer

#### **./monetrainstaller**

<span id="page-12-0"></span>The following section outlines the installation of software using the console front end to the installer application.

#### **STEP 1. Run the Installer Utility**

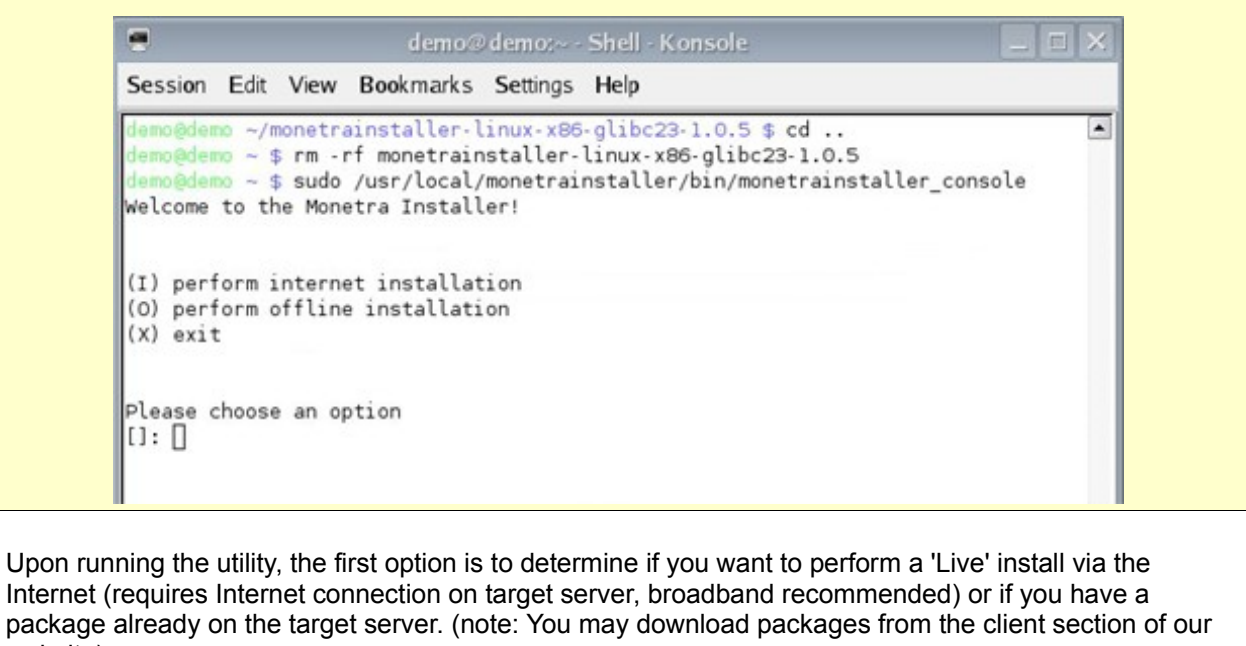

website).

### **STEP 2. Enter your Main Street Client Credentials.**

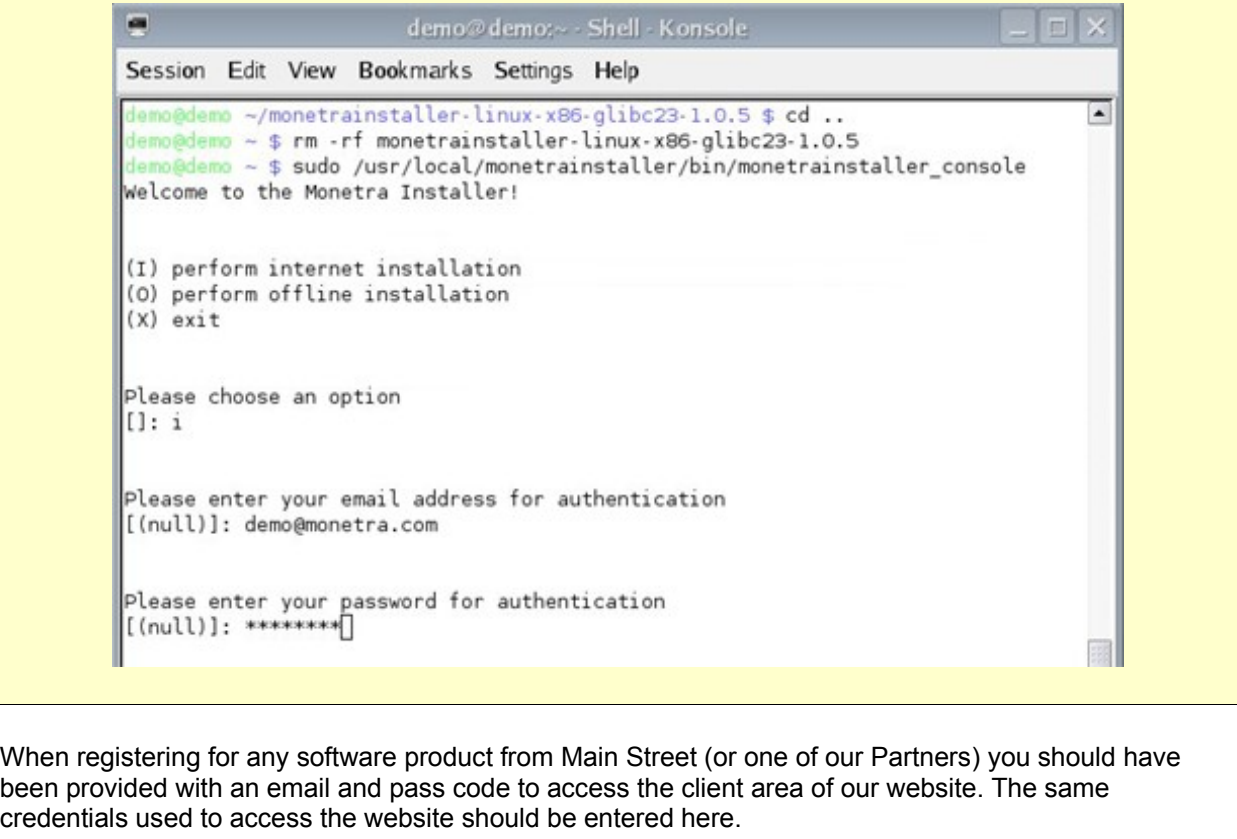

Note: At any time you may access the client section of our website and update your company profile.

#### **STEP 3. Choose Software to Install.**

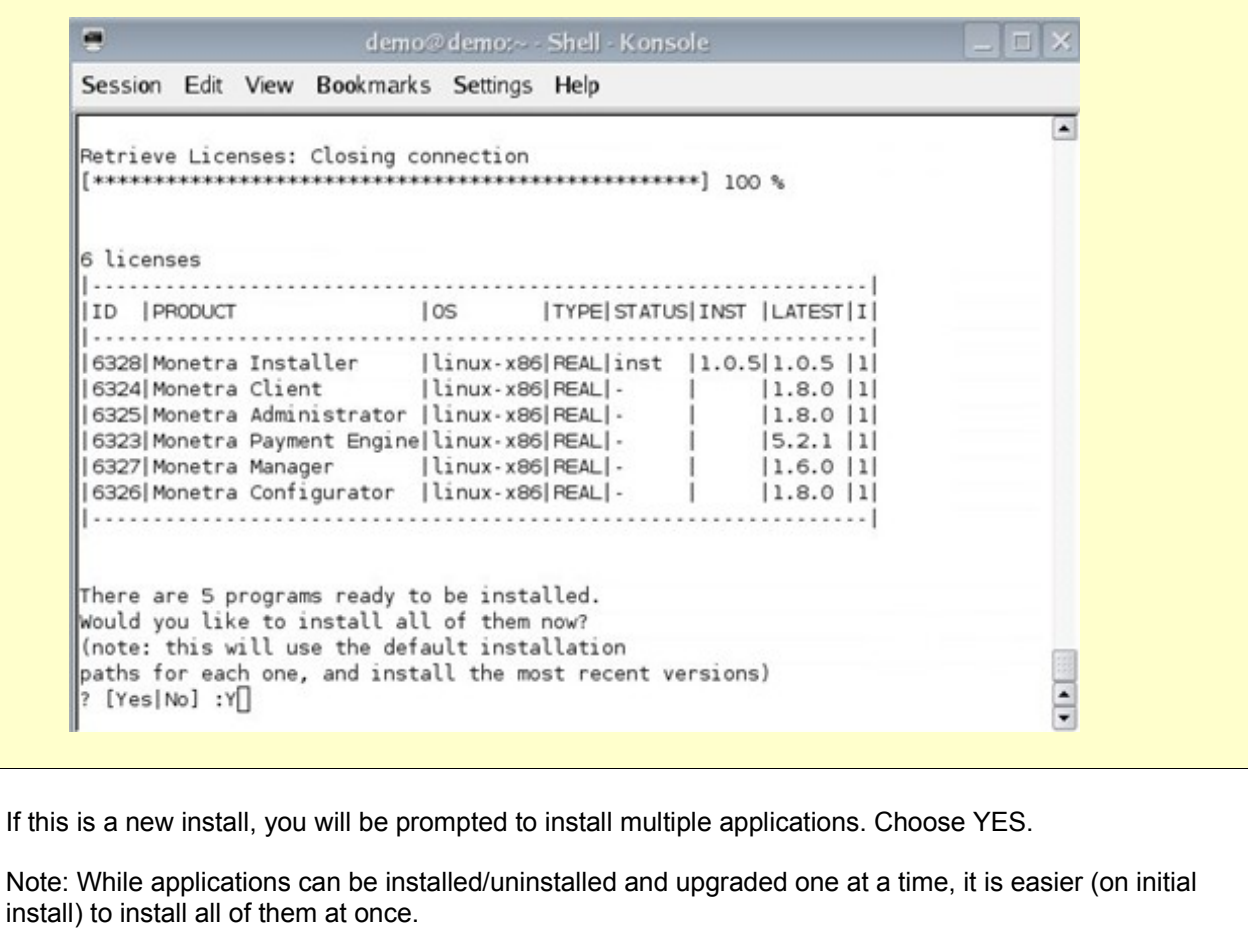

#### **STEP 4. End User License Agreement.**

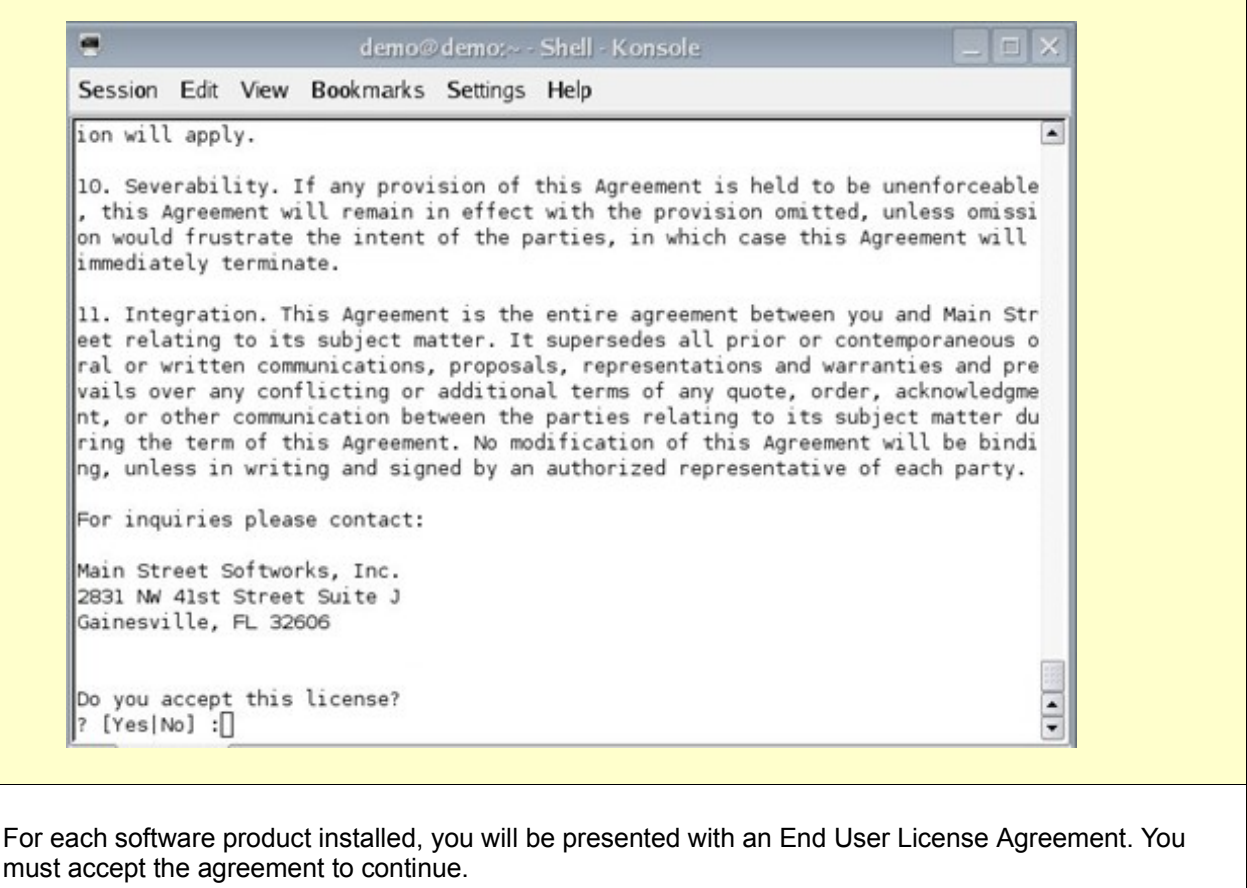

#### **STEP 5. Finish Up.**

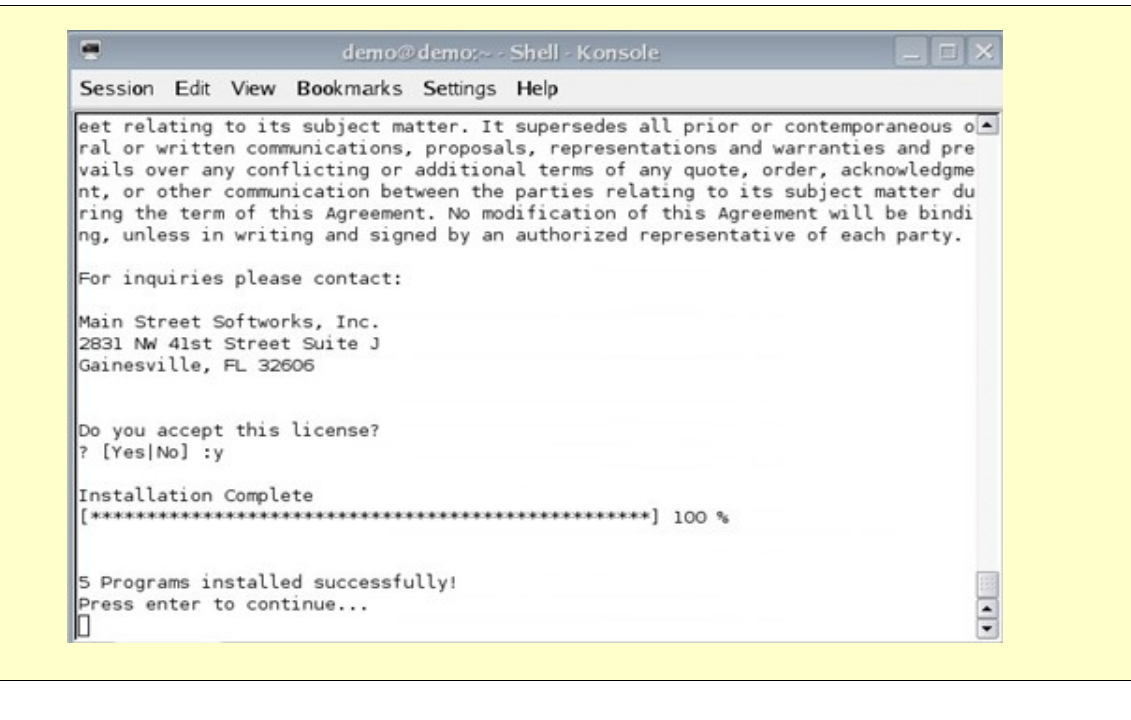

Upon successful completion, you should get a screen similar to the following.

Thats it, you can now continue with configuring the Payment Engine, as described in the Monetra Configuration Guide.

#### <span id="page-16-1"></span>3.2.3 Installing Software via the GUI interface

If you choose to use the GUI application, then you may follow any of the examples provided for Windows or Mac, outlined below.

**Note:** This assumes that the machine installing the Monetra Installer has the X-libraries available.

- If X-Windows is running on the local machine and you wish to use the GUI installer, you must make sure that users other than yourself (i.e. root) on the same machine have access to the display: xhost +localhost
- If X-Windows is running on a separate machine and you have logged in via SSH with X11-forwarding enabled, you should not have to configure anything more to utilize the GUI installer.
- If X-Windows is running on a separate machine and you wish to use the GUI installer by exporting the DISPLAY over your network, you need to make sure the remote machine has permissions to send Xmessages to the machine running X-Windows; and you also need to point the DISPLAY environment variable to the proper locations. (Examples use 192.168.1.10 as remote IP running X-Windows; replace this with appropriate IP address).
	- \* xhost +192.168.1.10 (On machine running X-Windows)
	- \* export DISPLAY=192.168.1.10:0.0 (On machine you wish to install the Monetra installer)

### <span id="page-16-0"></span>3.3 Installation on Mac OS X

#### <span id="page-17-0"></span>3.3.1 Download and Install the Monetra Installer Utility

#### **Note:**

This overview describes installation on the Apple Macintosh, OS X platform. Note: If you run Microsoft Windows or Mac OS X as an operating system, you may find the most current versions of the Monetra Installer in the General Support section of our website, under the downloads link. Or you may find them at this URL:

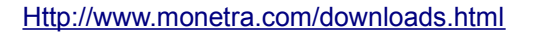

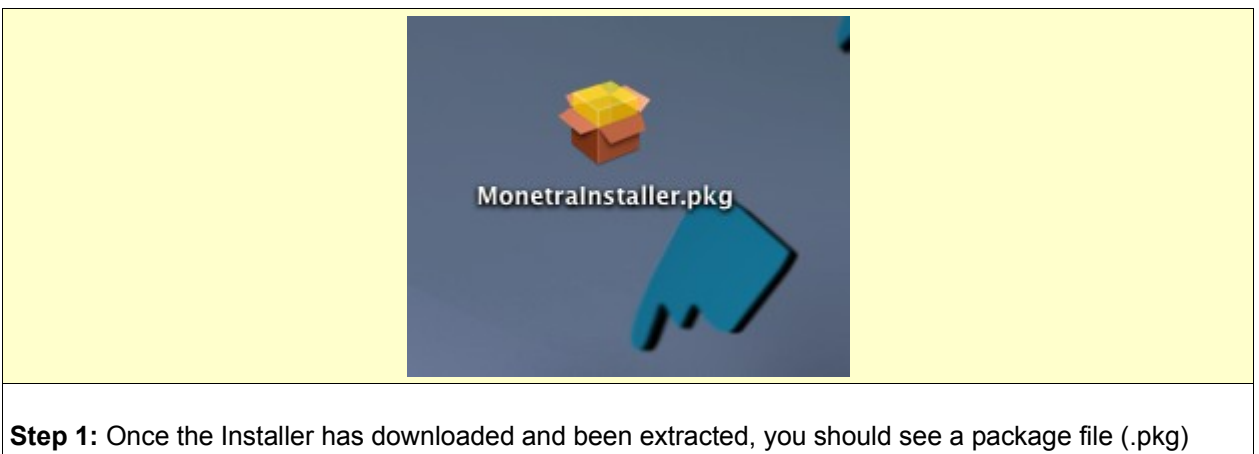

name MonetraInstaller. Double click this package to install the MonetraInstaller.

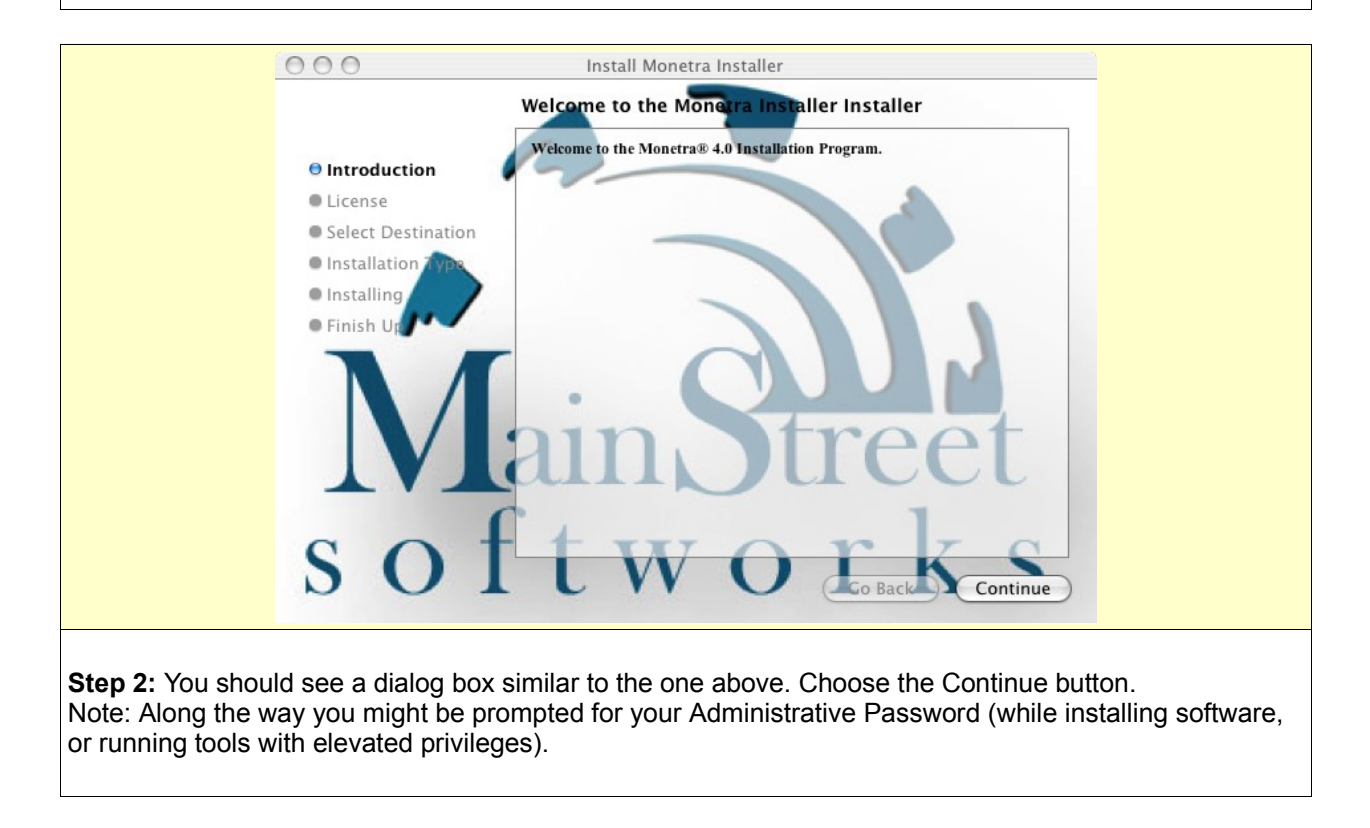

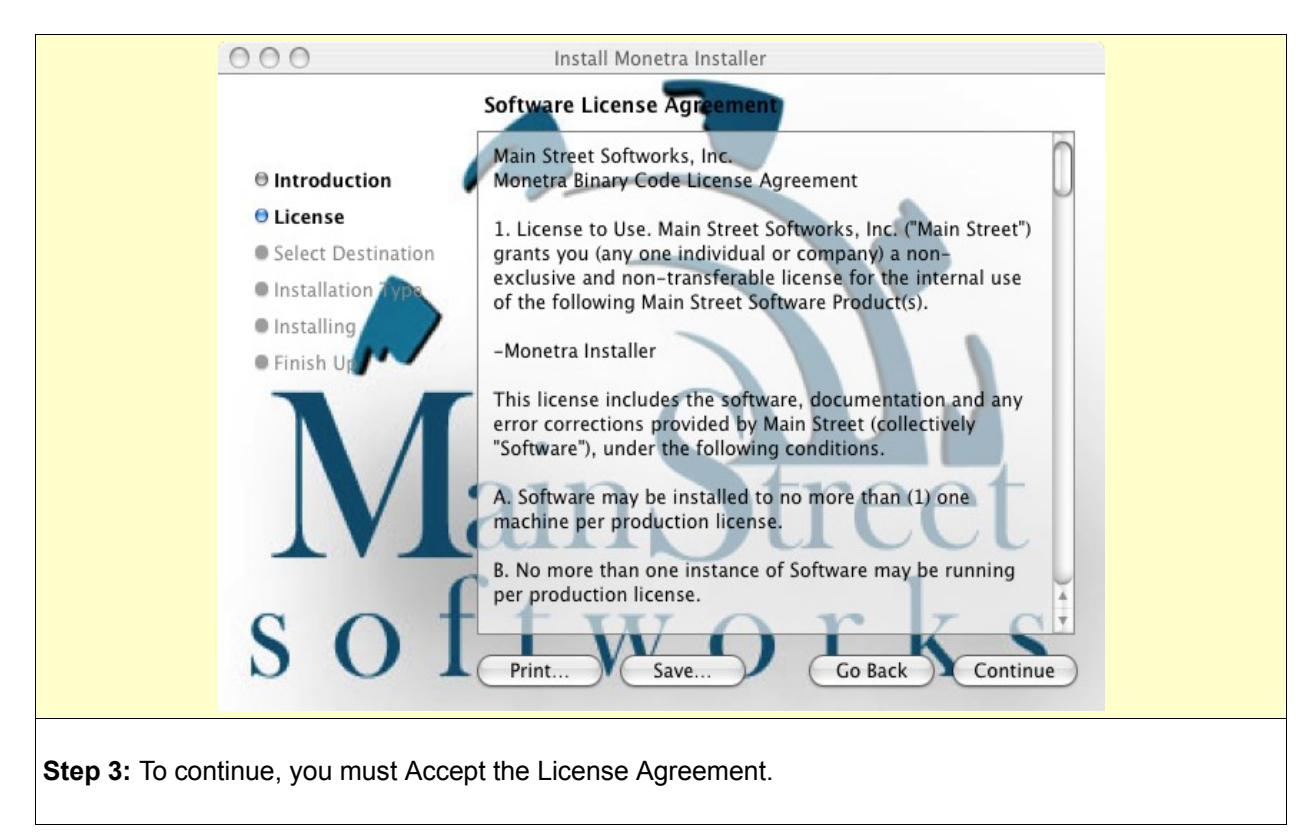

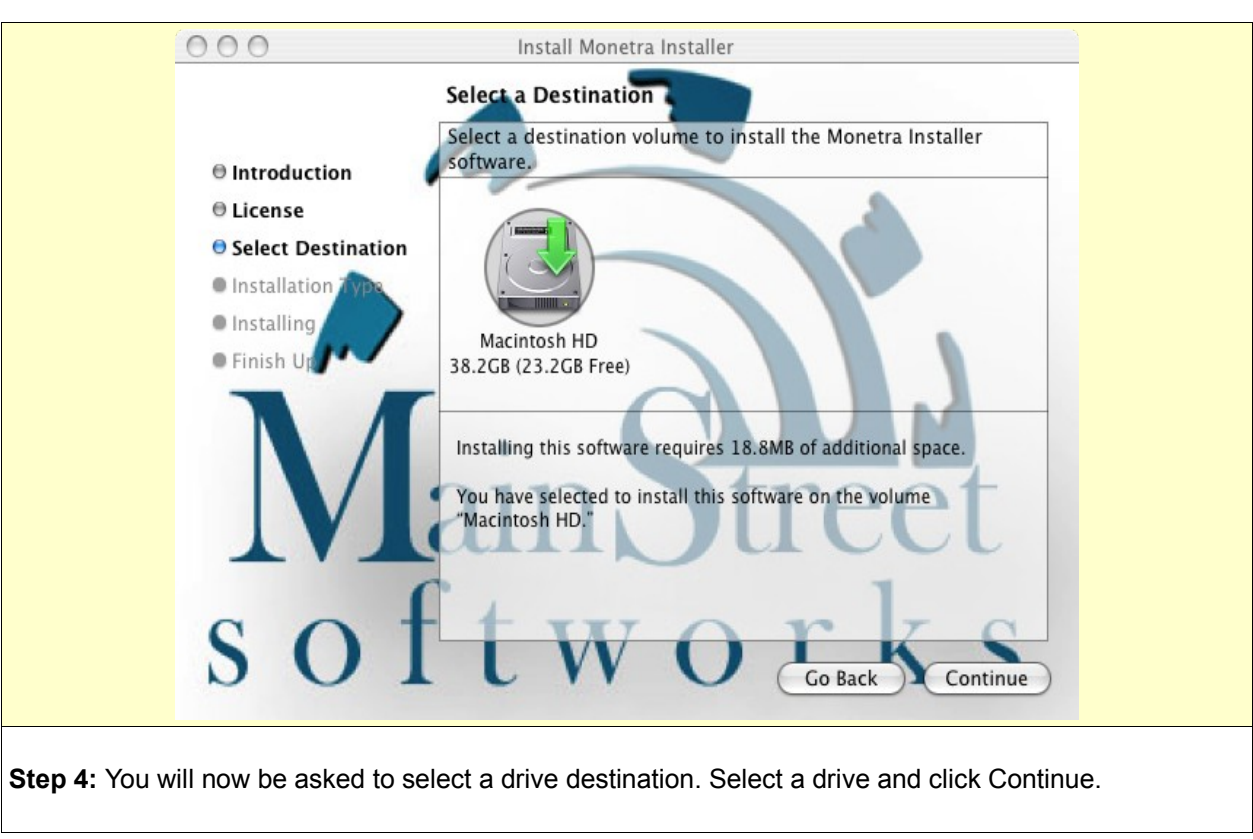

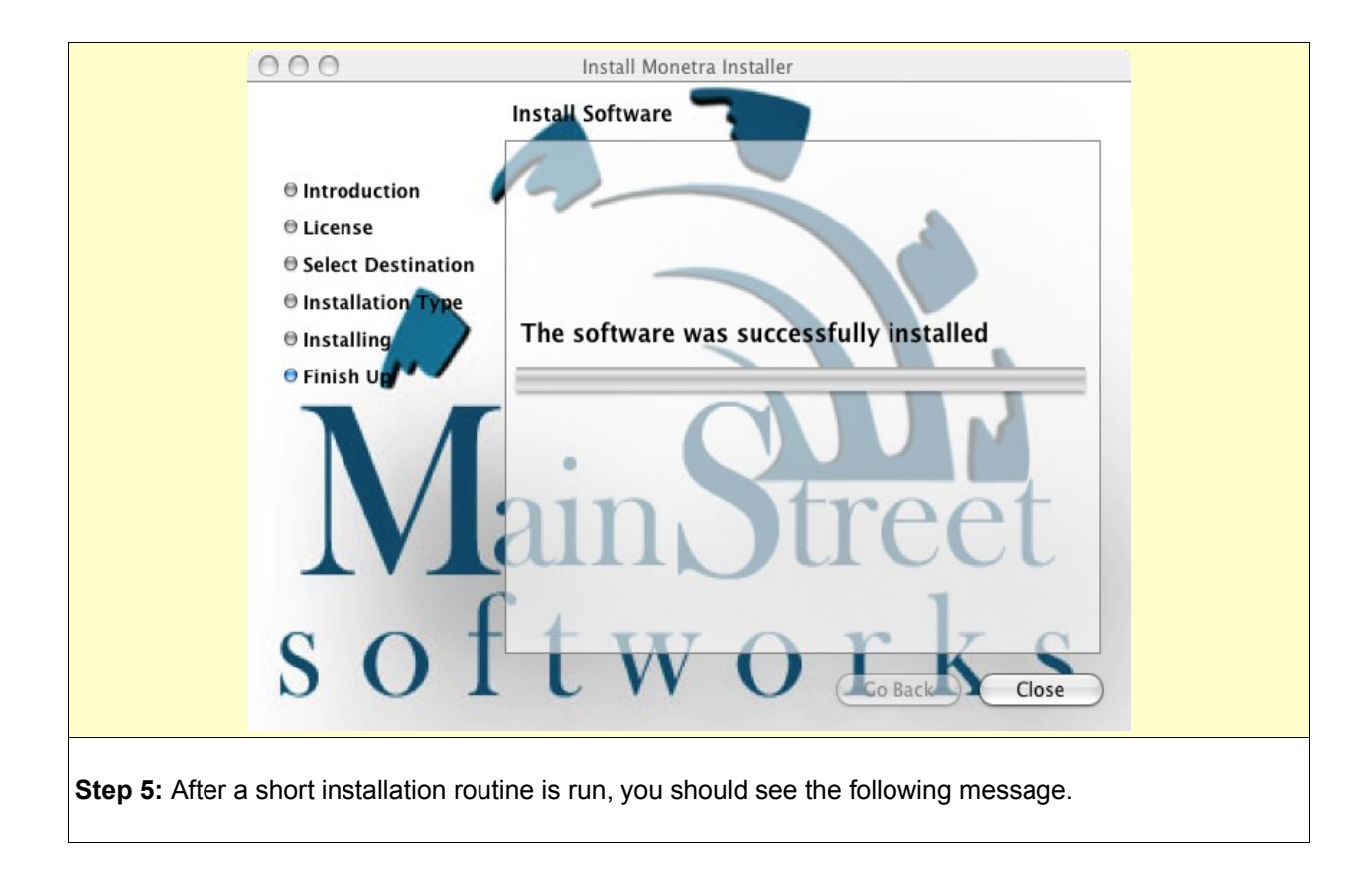

#### <span id="page-20-0"></span>3.3.2 Install Remaining Software

Once the Monetra Installer has been setup on your system, you may now run it to install all other Main Street software.

**Note:** You will need one of the following to proceed:

a) For a live install, you will need the credentials (email and passcode) that were assigned to you by a Main Street partner or associate.

b) For an offline install, you will need the appropriate package file which can be downloaded from the client section of our website.

**Note:** If this is your first time installing, and you have a package of software products, the installer might prompt you to install all XX number of products.

**Step 1:** Run the Monetra Installer by navigating to the Applications directory, then inside the Monetra folder:

#### **Applications-->Monetra-->Monetra Installer**

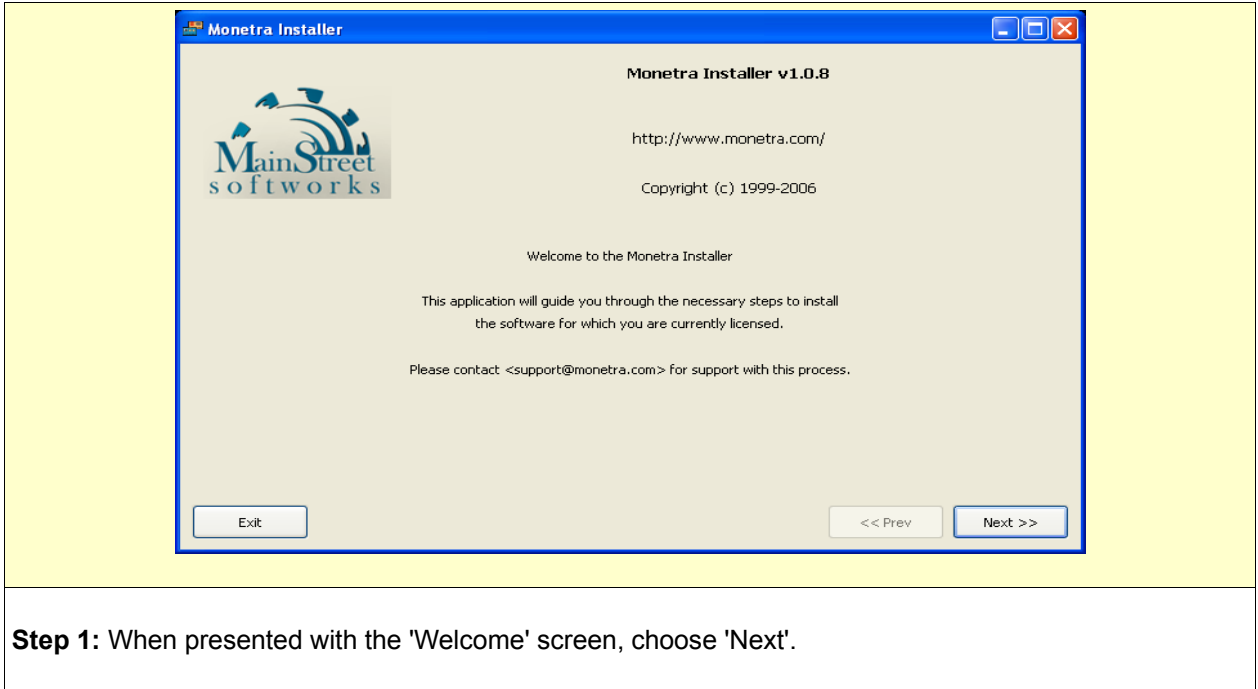

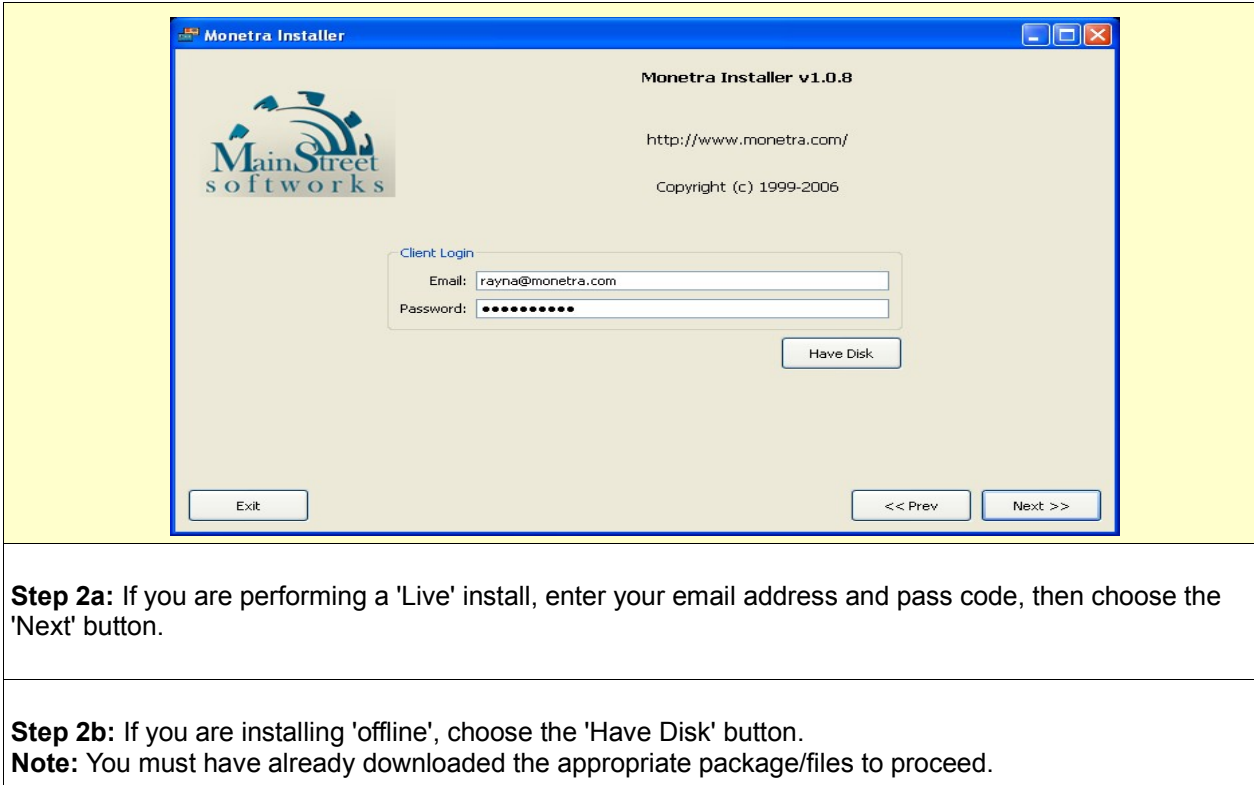

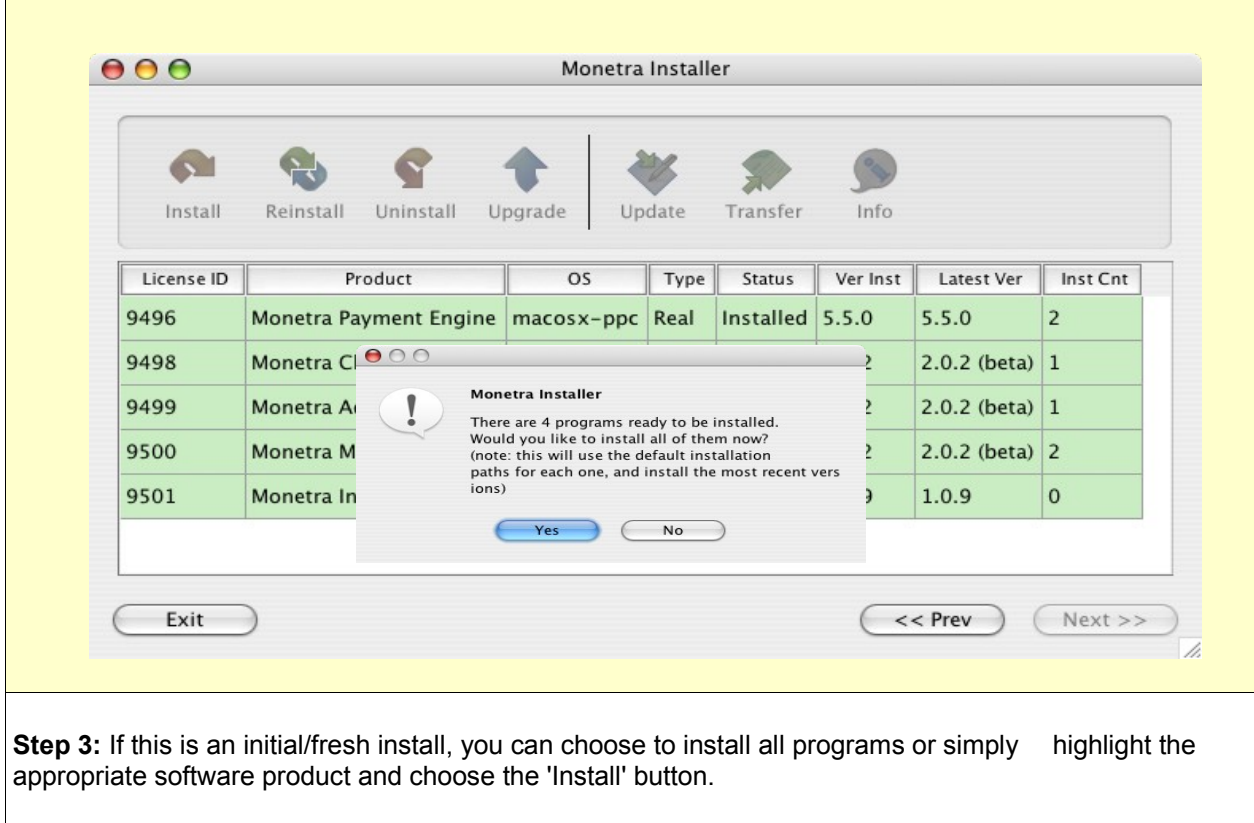

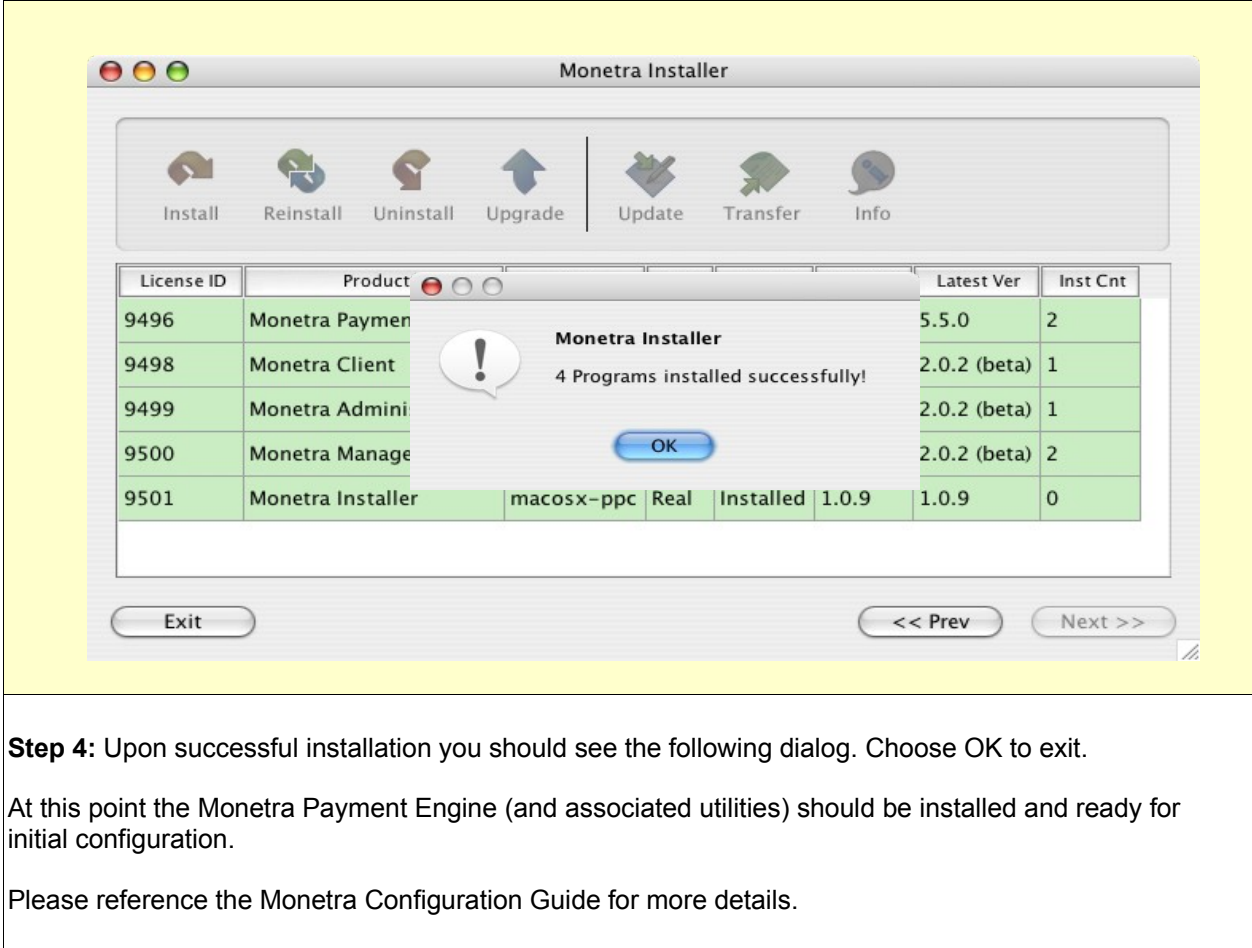

# <span id="page-23-1"></span>3.4 Installation on Microsoft**®** Windows

#### <span id="page-23-0"></span>3.4.1 Download and Install the Monetra Installer Utility

#### **Note:**

This overview describes installation on the Microsoft Windows platform, but should be similar across all other supported platforms. If you run Microsoft Windows or Mac OS X as an operating system, you may find the most current versions of the Monetra Installer in the General Support section of our website, under the downloads link. Or you may find them at this URL:

[Http://www.monetra.com/downloads.html](http://www.monetra.com/downloads.html)

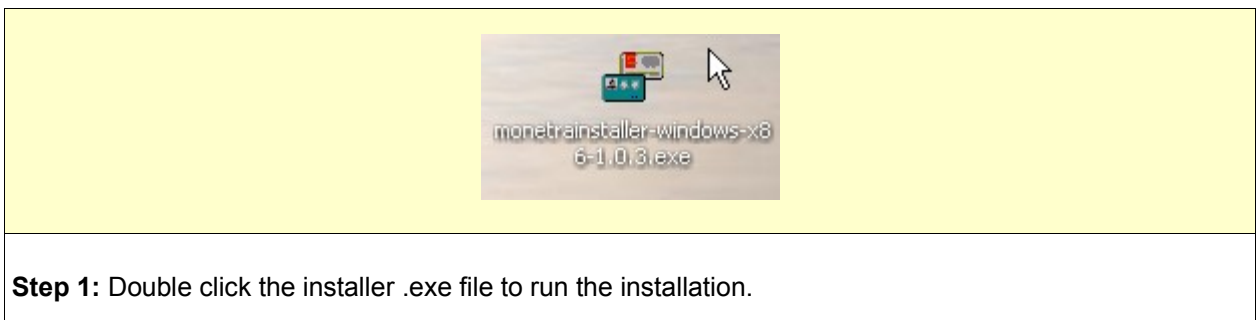

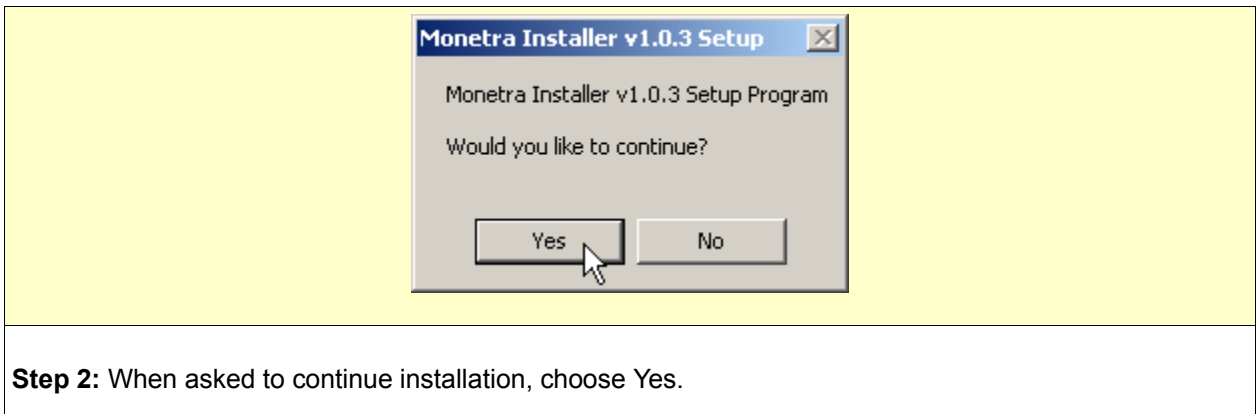

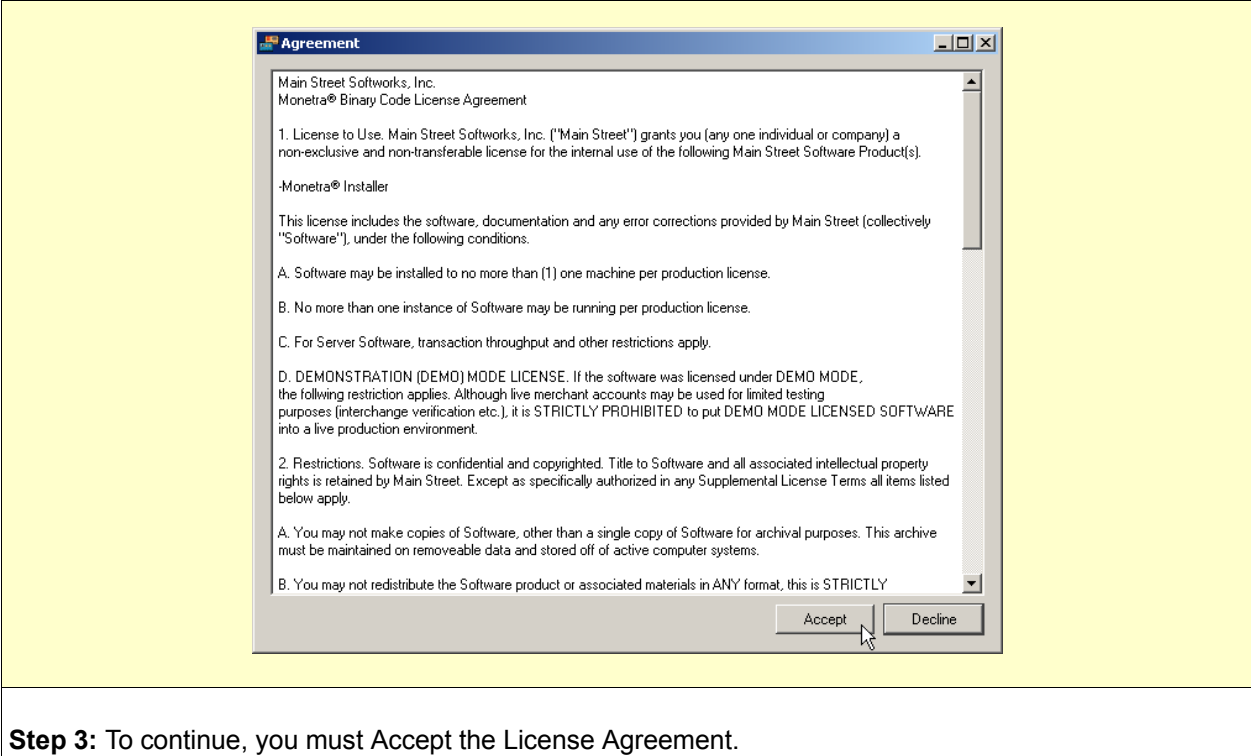

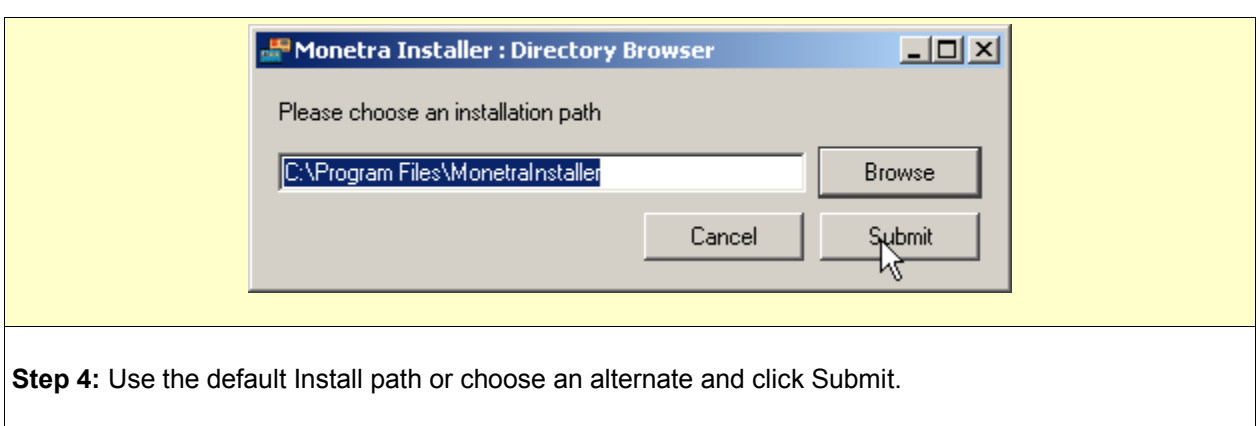

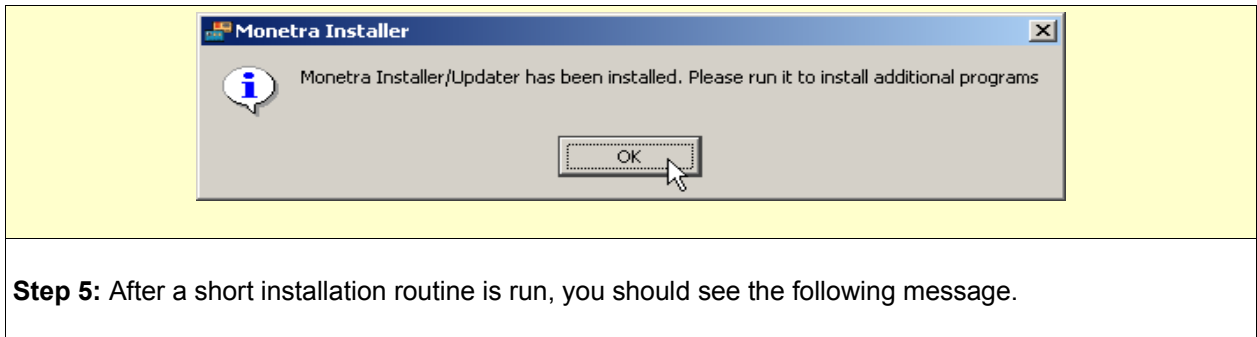

#### <span id="page-25-0"></span>3.4.2 Install Remaining Software

Once the Monetra Installer has been setup on your system, you may now run it to install all other Main Street software.

**Note:** You will need one of the following to proceed:

a) For a live install, you will need the credentials (email and passcode) that were assigned to you by a Main Street partner or associate.

b) For an offline install, you will need the appropriate package file which can be downloaded from the client section of our website.

**Note:** If this is your first time installing, and you have a package of software products, the installer might prompt you to install all XX number of products.

**Step 1:** Run the Monetra Installer by navigating to the programs folder:

**START-->Programs-->Monetra-->Monetra Installer**

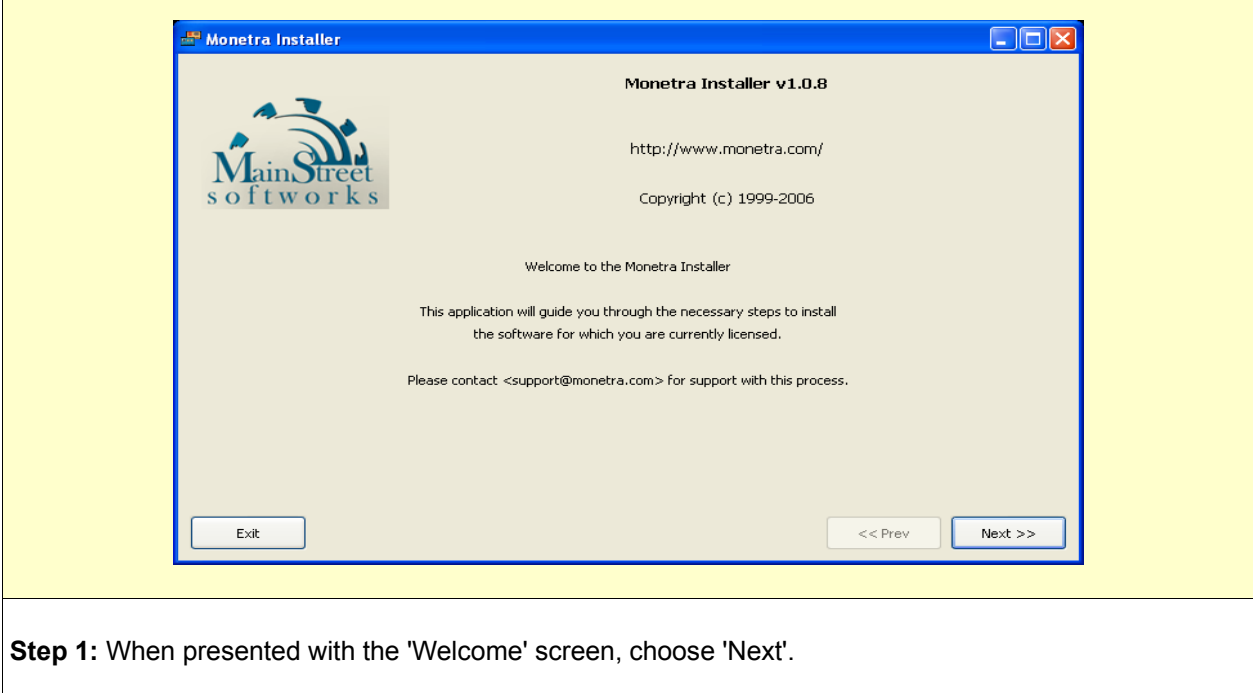

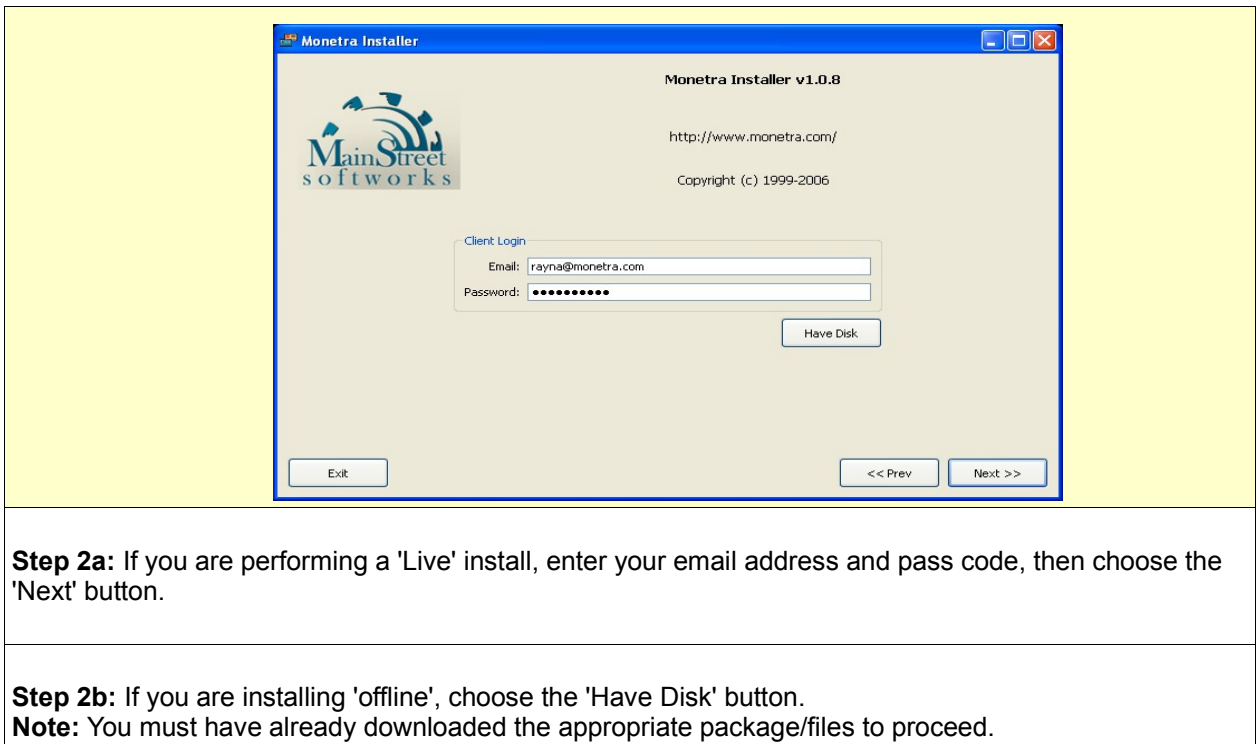

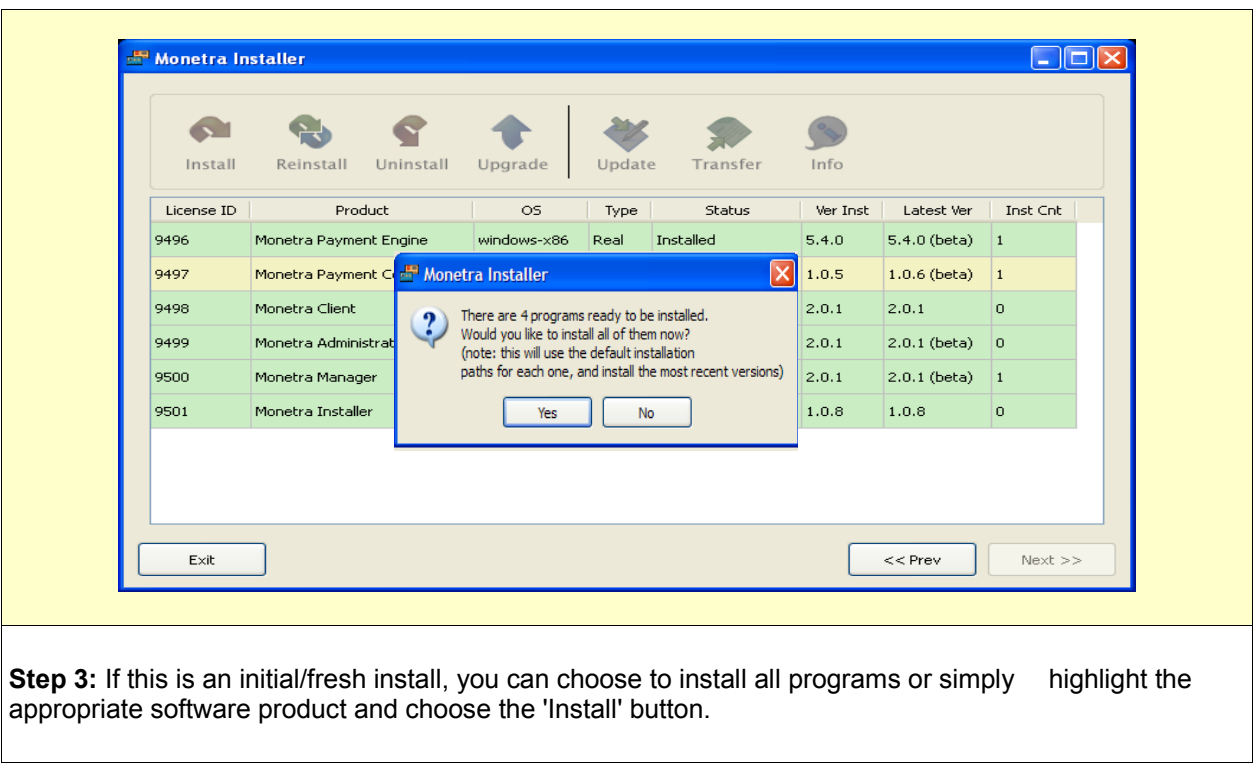

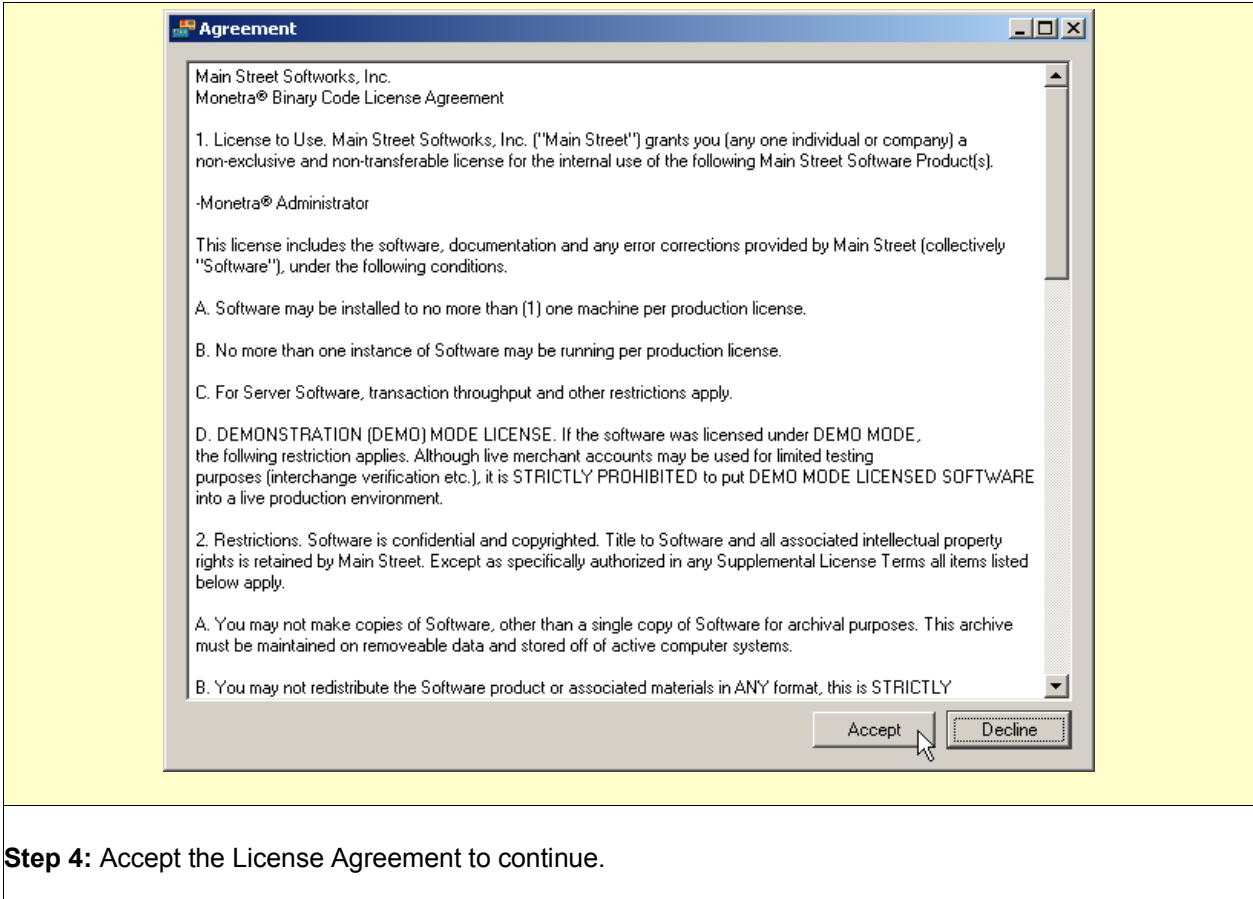

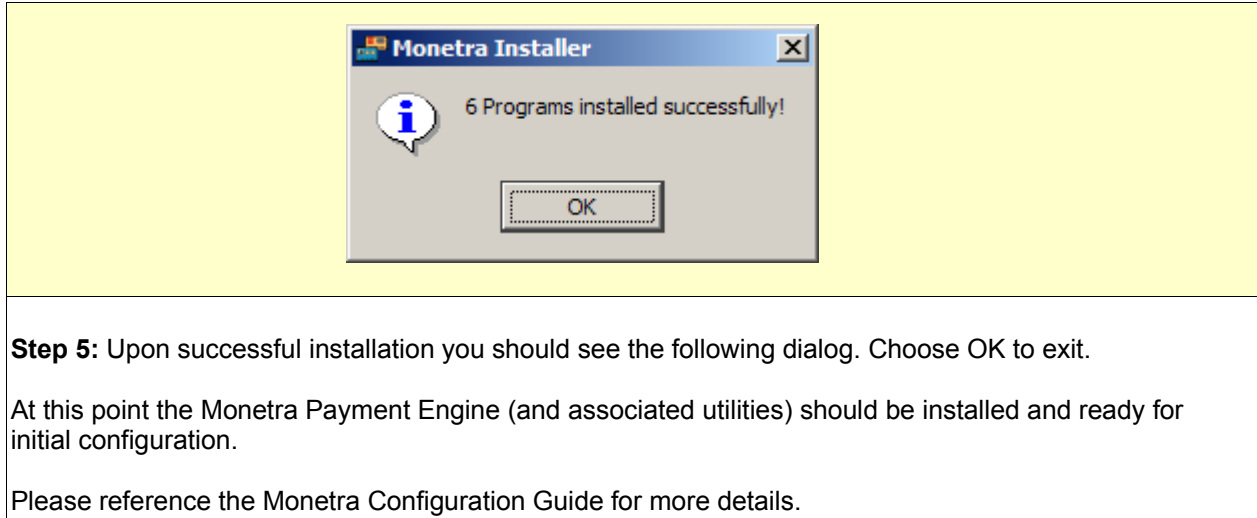

# <span id="page-28-1"></span>4 Upgrading

# <span id="page-28-0"></span>4.1 Upgrading Monetra from a Pre 5.x series

If you are running a 2.0 or 2.1 series you must first upgrade to 2.1.3 for proper export.

If you are running a 2.5 series you must first upgrade to 2.5.6 for proper export.

If you are running a 3.0 series you must first upgrade to 3.0.1 for proper export.

If you are running a version prior to 6.2.3, you must first upgrade to 6.2.3 for proper export.

All versions released after 3.0.1 can properly export application data into 6.2.3, later versions of Monetra cannot accept this format so 6.2.3 is an intermediate necessary hop.

- Step 1. Settle all transactions.
- Step 2. Export data
- Step 3. Stop Monetra
- Step 4. (optional) Back Up Monetra directories.
- Step 5. Move previous Monetra/MCVE *mv /usr/local/*{monetra|mcve} */usr/local/*{monetra|mcve}-old mv */etc/*{monetra|mcve} */etc/*{monetra|mcve}-old
- Step 6. Install Monetra 6.2.3 via the Monetra Installer utility
- Step 7. Verify configuration settings (/etc/\*.conf)
- Step 8. Import Data

If you have questions regarding upgrading your current software then please contact us via [support@mainstreetsoftworks.com.](file:///tmp/support@mainstreetsoftworks.com)

# <span id="page-29-1"></span>4.2 Upgrading Monetra 7.x series

This procedure describes upgrading software via the Monetra Installer Utility using an internet connection.

If you are upgrading from a release between 5.0 and 6.2.2, you must first upgrade to 6.2.3 before you can upgrade to Monetra v7.

If you need to upgrade outside of the installer utility, or download a package file then please contact [support@monetra.com](mailto:support@monetra.com)

#### **4.2.1 Settle any outstanding authorizations**

We cannot guarantee that transactions authorized on one version of Monetra can be settled into a newer version of Monetra, so any outstanding authorizations should first be settled before beginning an upgrade.

#### **4.2.2 Back up existing data**

Prior to beginning any upgrade procedure, you should first back up your existing data just incase something goes wrong. On windows, that would be the contents of:

[C:\Program](file:///C:/Program) Files\Main Street Softworks\

on Linux/Unix/MacOSX, that would be the contents of

/usr/local/monetra and /etc/monetra

#### <span id="page-29-0"></span>4.2.3 Run the Monetra Installer

The first step is to run the Monetra Installer, and log in via the supplied credentials (email, pwd)

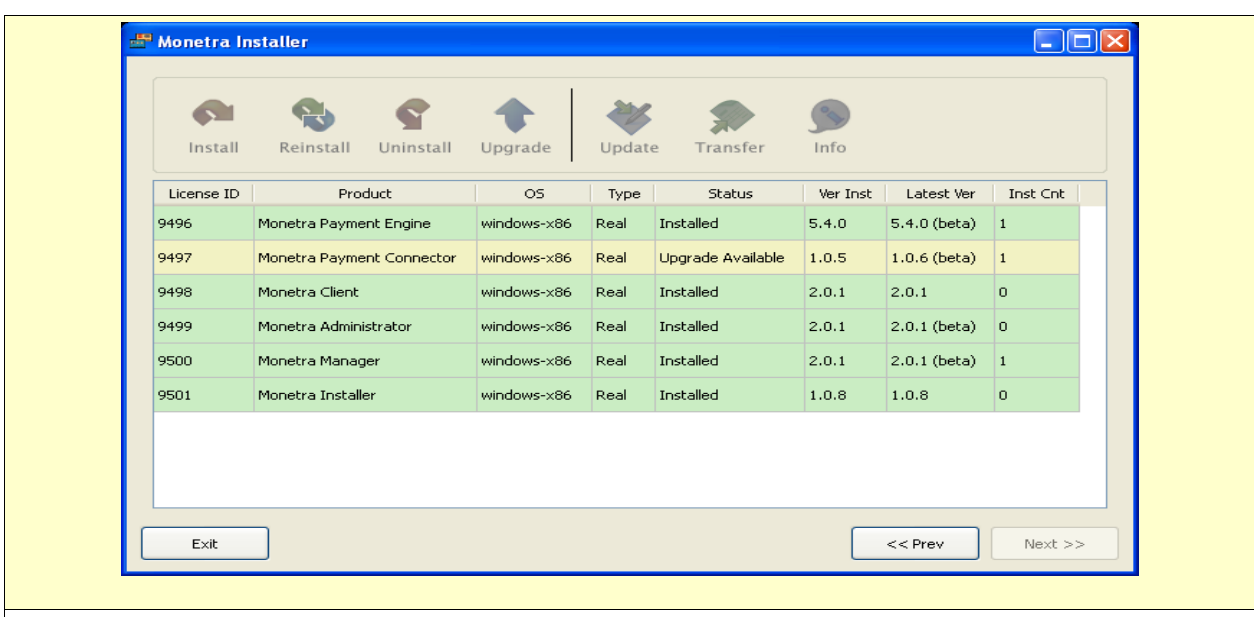

**Step 1:** When inside the Installer Main View, Select the software product you would like to upgrade by Highlighting the row. Note: If there is new software available, it will be noted in the STATUS column.

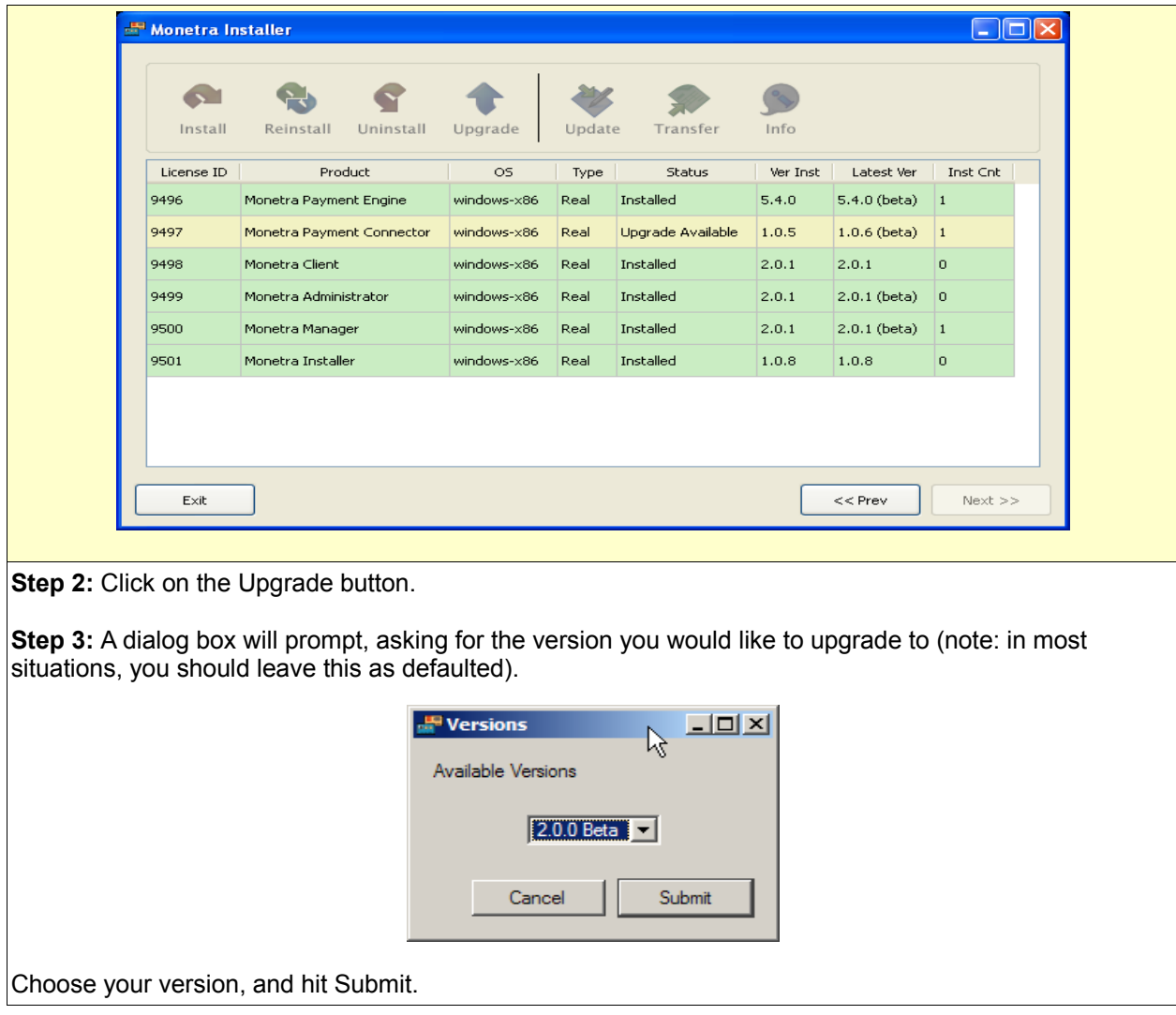

# <span id="page-30-1"></span>5 Uninstallation

This procedure assumes you used the Monetra Installer utility to install all software packages. If at any time you have questions regarding un-installation of our software products, then please contact support@monetra.com

### <span id="page-30-0"></span>5.1.1 Run the Monetra Installer

The first step is to run the Monetra Installer, and log in via the supplied credentials (email, pwd)

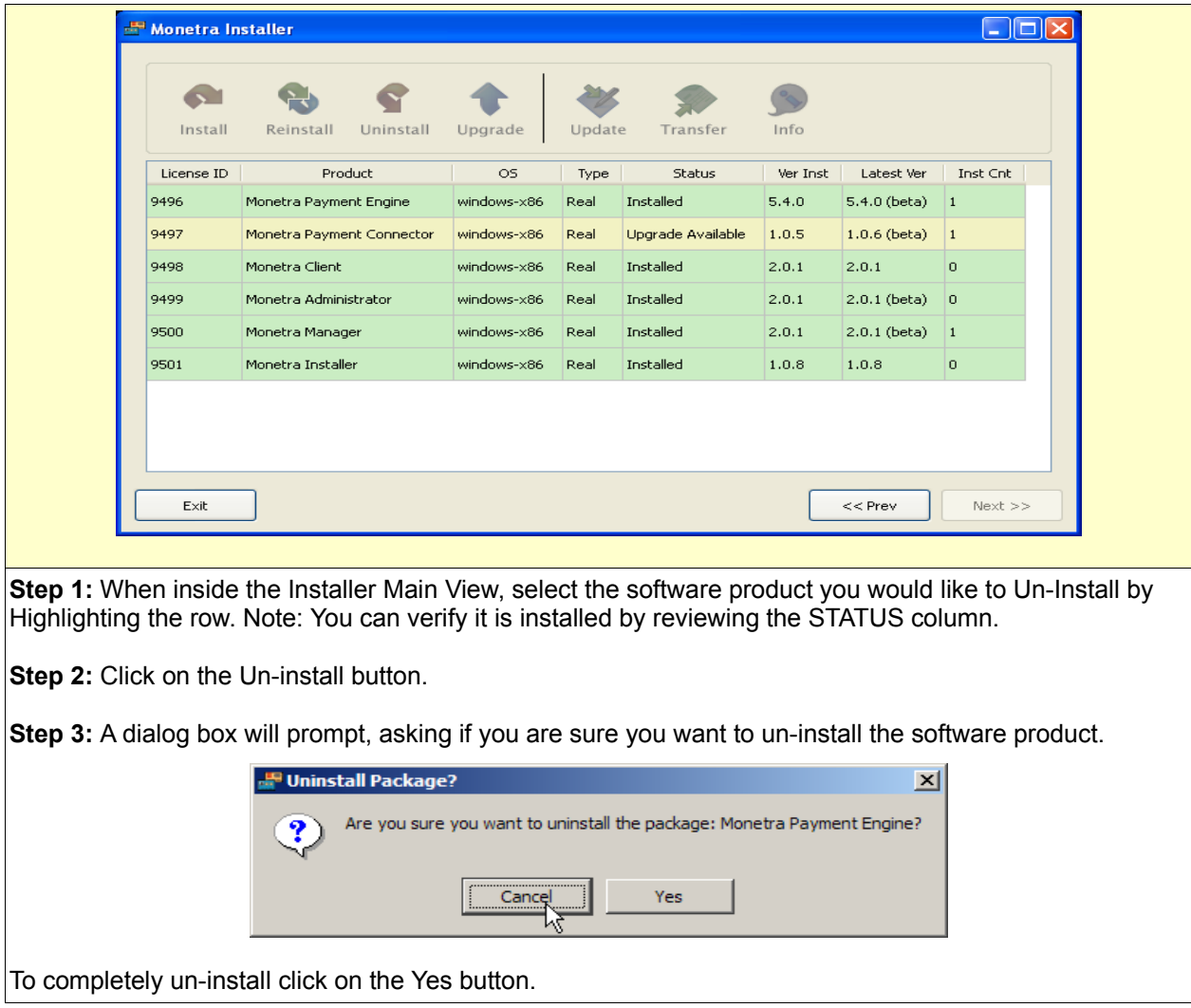